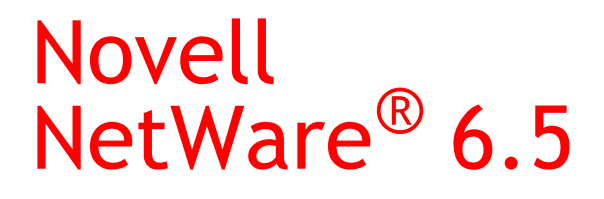

www.novell.com

September 10, 2004

NOVELL IPV6 ADMINISTRATION GUIDE

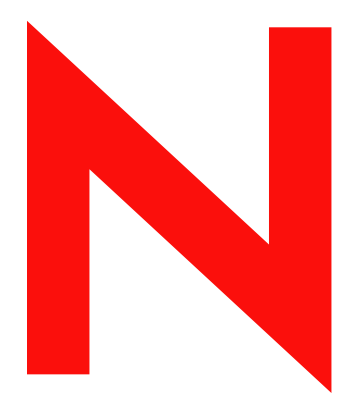

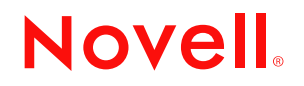

#### **Legal Notices**

Novell, Inc. makes no representations or warranties with respect to the contents or use of this documentation, and specifically disclaims any express or implied warranties of merchantability or fitness for any particular purpose. Further, Novell, Inc. reserves the right to revise this publication and to make changes to its content, at any time, without obligation to notify any person or entity of such revisions or changes.

Further, Novell, Inc. makes no representations or warranties with respect to any software, and specifically disclaims any express or implied warranties of merchantability or fitness for any particular purpose. Further, Novell, Inc. reserves the right to make changes to any and all parts of Novell software, at any time, without any obligation to notify any person or entity of such changes.

You may not export or re-export this product in violation of any applicable laws or regulations including, without limitation, U.S. export regulations or the laws of the country in which you reside.

Copyright © 2003 Novell, Inc. All rights reserved. No part of this publication may be reproduced, photocopied, stored on a retrieval system, or transmitted without the express written consent of the publisher.

U.S. Patent No. 5,157,663; 5,349,642; 5,455,932; 5,553,139; 5,553,143; 5,572,528; 5,594,863; 5,608,903; 5,633,931; 5,652,854; 5,671,414; 5,677,851; 5,692,129; 5,701,459; 5,717,912; 5,758,069; 5,758,344; 5,781,724; 5,781,733; 5,784,560; 5,787,439; 5,818,936; 5,828,882; 5,832,274; 5,832,275; 5,832,483; 5,832,487; 5,859,978; 5,870,561; 5,870,739; 5,873,079; 5,878,415; 5,884,304; 5,893,118; 5,903,650; 5,903,720; 5,905,860; 5,910,803; 5,913,025; 5,913,209; 5,915,253; 5,925,108; 5,933,503; 5,933,826; 5,946,002; 5,946,467; 5,956,718; 5,956,745; 5,964,872; 5,974,474; 5,983,223; 5,983,234; 5,987,471; 5,991,810; 6,002,398; 6,014,667; 6,016,499; 6,023,586; 6,029,247; 6,052,724; 6,061,726; 6,061,740; 6,061,743; 6,065,017; 6,081,774; 6,081,814; 6,094,672; 6,098,090; 6,105,062; 6,105,069; 6,105,132; 6,115,039; 6,119,122; 6,144,959; 6,151,688; 6,157,925; 6,167,393; 6,173,289; 6,216,123; 6,219,652; 6,233,859; 6,247,149; 6,269,391; 6,286,010; 6,308,181; 6,314,520; 6,324,670; 6,338,112; 6,345,266; 6,353,898; 6,424,976; 6,466,944; 6,477,583; 6,477,648; 6,484,186; 6,496,865; 6,510,450; 6,516,325; 6,519,610; 6,532,451; 6,532,491; 6,539,381; RE37,178. Patents Pending.

Novell, Inc. 404 Wyman Street, Suite 500 Waltham, MA 02451 U.S.A.

www.novell.com

Novell IPv6 Administration Guide for NetWare 6.5 August 4, 2003

**Online Documentation:** To access the online documentation for this and other Novell products, and to get updates, see www.novell.com/documentation.

#### **Novell Trademarks**

ConsoleOne is a registered trademark of Novell, Inc in the United States and other countries. Internetwork Packet Exchange and IPX are trademarks of Novell, Inc. NetWare is a registered trademark of Novell, Inc., in the United States and other countries. NetWare Loadable Module and NLM are trademarks of Novell, Inc. Novell is a registered trademark of Novell, Inc., in the United States and other countries. Novell Cluster Services is a trademark of Novell, Inc. Novell Directory Services and NDS are registered trademark of Novell, Inc in United States and other countries.

#### **Third-Party Materials**

All third-party trademarks are the property of their respective owners.

# **Contents**

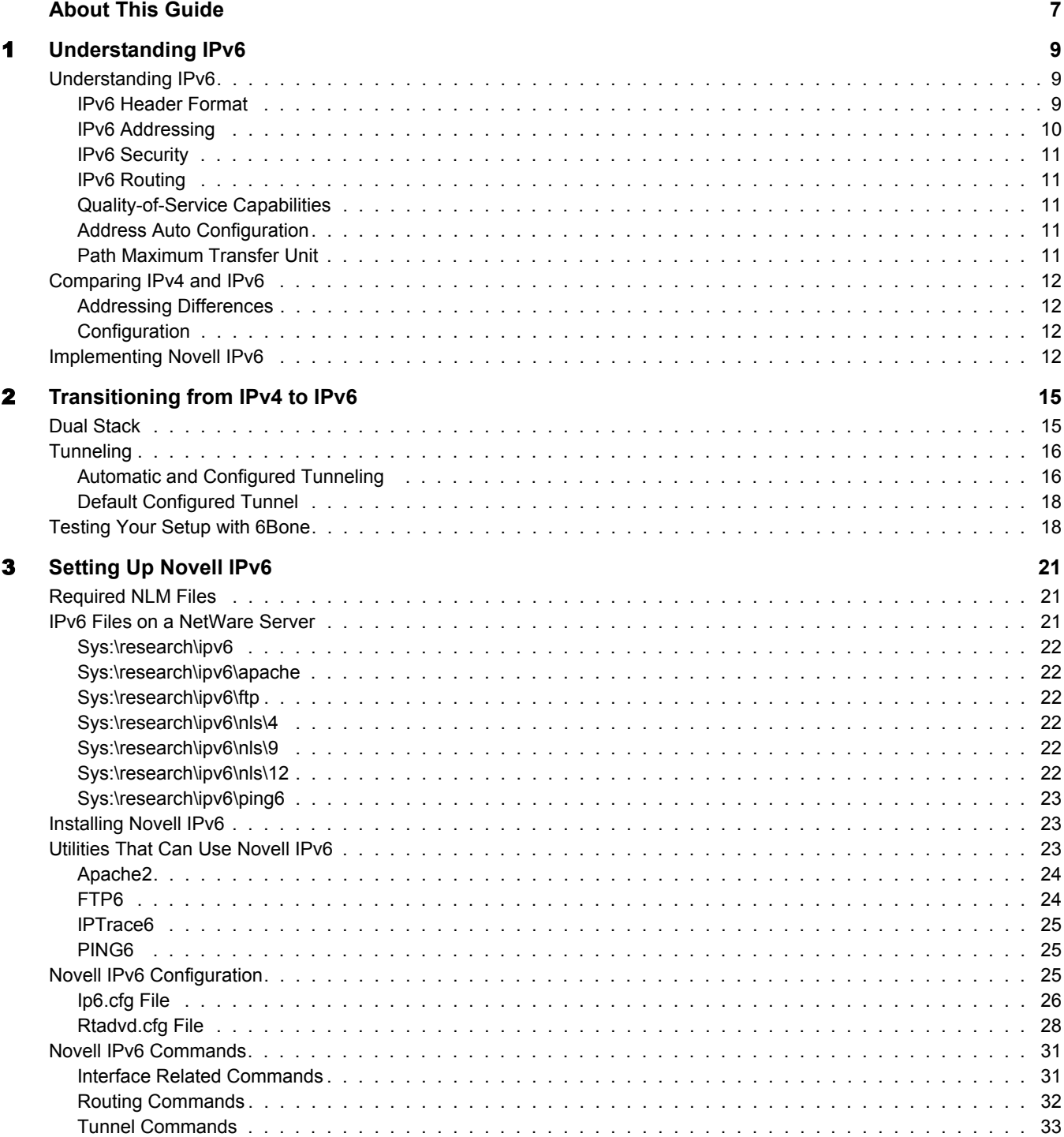

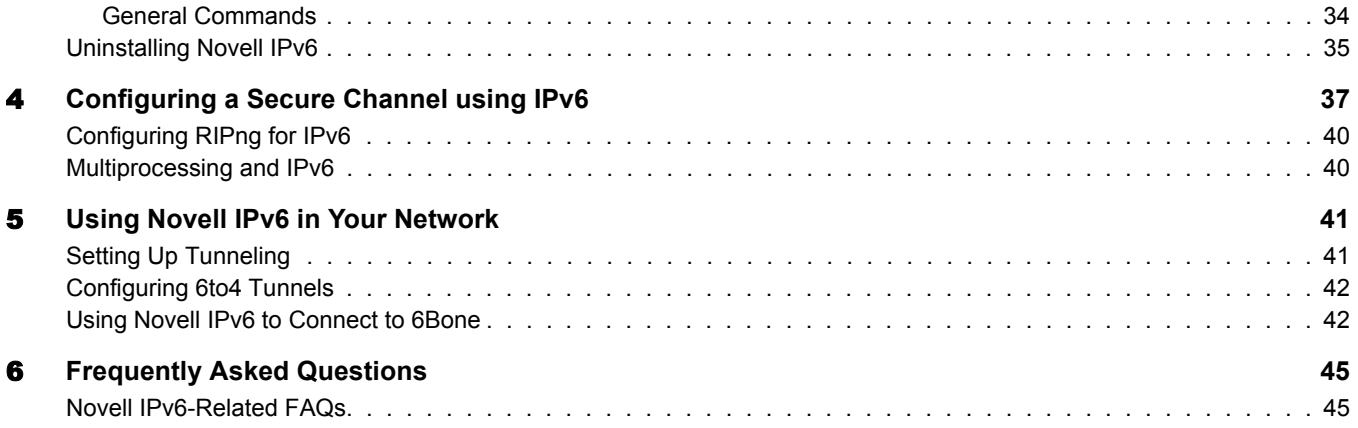

# <span id="page-6-0"></span>**About This Guide**

This Internet Protocol version 6 (IPv6) Administration Guide provides information about the basic features of IPv6, transition mechanisms from IPv4, and how to set up the IPv6 network. Novell IPv6 now ships with Novell® TCP/IP stack as an additional component.

This guide is divided into the following sections:

- [Chapter 1, "Understanding IPv6," on page 9](#page-8-3)
- [Chapter 2, "Transitioning from IPv4 to IPv6," on page 15](#page-14-2)
- [Chapter 3, "Setting Up Novell IPv6," on page 21](#page-20-3)
- [Chapter 5, "Using Novell IPv6 in Your Network," on page 41](#page-40-2)
- [Chapter 6, "Frequently Asked Questions," on page 45](#page-44-2)

#### **Documentation Updates**

For the most recent version of the *Novell IPv6 Administration Guide for NetWare 6.5*, see the [Novell online documenation](http://www.novell.com/documentation/lg/nw65/index.html) (http://www.novell.com/documentation/lg/nw65/index.html)

#### **Documentation Conventions**

In Novell documentation, a greater-than symbol  $(>)$  is used to separate actions within a step and items in a cross-reference path.

In this documentation, a trademark symbol  $(\mathbb{R}, \mathbb{M})$ , etc.) denotes a Novell trademark. An asterisk (\*) denotes a third-party trademark.

When a single pathname can be written with a backslash for some platforms or a forward slash for other platforms, the pathname is presented with a backslash. Users of platforms that require a forward slash, such as UNIX\*, should use forward slashes as required by your software.

# <span id="page-8-3"></span><span id="page-8-0"></span>1 **Understanding IPv6**

IPv6 is a network layer protocol that resolves the inherent IPv4 problems and incorporates many enhancements. IPv6 solves the Internet scaling problem (addresses), provides a flexible transition mechanism, meets the needs of mobile users, and supports automatic configuration (plug-andplay).

This chapter provides the following information about IPv6:

- [Understanding IPv6 \(page 9\)](#page-8-1)
- [Comparing IPv4 and IPv6 \(page 12\)](#page-11-0)
- [Implementing Novell IPv6 \(page 12\)](#page-11-3)

# <span id="page-8-1"></span>**Understanding IPv6**

With the unprecedented growth of the Internet and the steady increase of users who use the Internet for varied services, there is a need to increase the Internet address spaces. This is to facilitate realtime traffic, flexible congestion control schemes, security, and privacy. The emerging range of network intelligent devices such as mobile phones and home area networks, has further accentuated the need for larger address spaces.

IPv6 aims to provide larger address spaces to overcome the shortcomings of IPv4. To ensure that IPv6 provides all the features that IPv4 does not, the Internet Engineering Task Force (IETF) revisited the definition and functionality that IPv4 offered. IPv6 is designed to produce a streamlined format while integrating support for emerging services such as expanded address configuration, quality of service, security, and support for mobile devices.

This section explains the following:

- [IPv6 Header Format \(page 9\)](#page-8-2)
- [IPv6 Addressing \(page 10\)](#page-9-0)
- [IPv6 Security \(page 11\)](#page-10-0)
- [IPv6 Routing \(page 11\)](#page-10-1)
- [Quality-of-Service Capabilities \(page 11\)](#page-10-2)
- [Address Auto Configuration \(page 11\)](#page-10-3)

#### <span id="page-8-2"></span>**IPv6 Header Format**

Unlike in IPv4, IPv6 options are placed in separate extension headers and are located between the IPv6 headers and the transport layer headers. IPv6 does not require all the routers on a path to examine these header options. The redundant fields from the IPv4 header have been removed for IPv6. These improvements enhance the IPv6 protocol performance, because they cut down on the additional processing.

The following diagram shows the IPv6 header.

#### **Figure 1 Header Format**

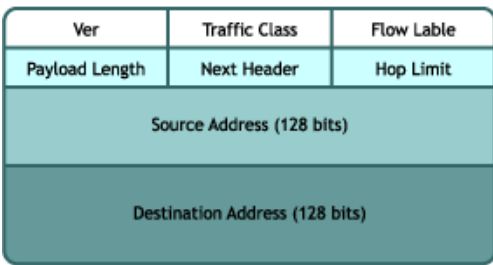

#### **Extension Headers**

The optional Internet layer information is encoded in separate headers that can be placed between the IPv6 header and the upper-layer header in a packet. These extension headers are identified by a distinct next-header value. The IPv6 packet might or might not carry these extension headers. The following are the currently defined extension headers options:

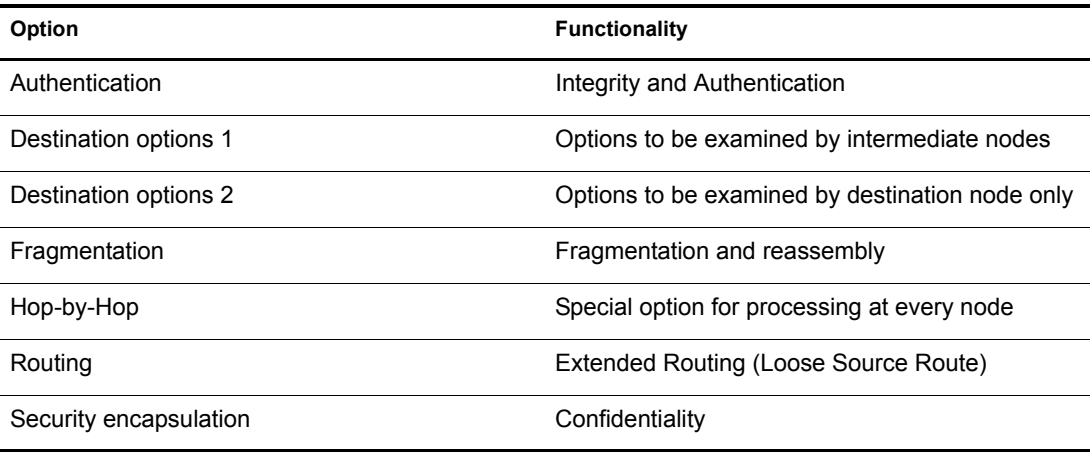

### <span id="page-9-0"></span>**IPv6 Addressing**

IPv6 addresses are 128 bits and identify interfaces or sets of interfaces. The following are the three types of IPv6 addresses:

- **Unicast** identifies a single interface.
- **Anycast** identifies a set of interfaces. A packet sent to this address will be forwarded to the nearest interface with the same address, according to the routing protocols' measure of distance.
- **Multicast** identifies a group of interfaces. A packet sent to this address will be sent to all interfaces in the group.

The IPv6 address space works out to be the following:

2 128 = 340,282,366,920,938,463,463,374,607,431,768,211,456

## <span id="page-10-0"></span>**IPv6 Security**

IPv6 offers the following integrated security services:

- The IPv6 Authentication Header provides authentication to IPv6 datagrams.
- The IPv6 Encapsulating Security Header provides integrity and confidentiality to IPv6 datagrams.

### <span id="page-10-1"></span>**IPv6 Routing**

RIPv6 and OSPFv6 are protocols that enable routers to exchange information for computing routes through an IPv6 network. The RIPv6 and OSPFv6 protocols must be implemented only on routers because IPv6 hosts use the Neighbor Discovery Protocol to retrieve information about their neighboring nodes. The RIPv6 protocol works on UDP and the OSPFv6 protocol works on IPv6.

### <span id="page-10-2"></span>**Quality-of-Service Capabilities**

The IPv6 protocol provides some Quality-of-Service (QoS) mechanisms for those packets that require special handling. The Flow Label and Traffic Class fields in the IPv6 header are used to identify these packets, which include packets that require nondefault quality of service, real-time service, or relative priority. This is especially useful for real-time and multimedia applications.

Two types of header fields enable QoS:

- **Flow Label** identifies a flow, which is a sequence of packets sent from a particular source to a particular destination or multiple destinations for which the source desires special handling.
- **Traffic Class** identifies and distinguishes between different classes or priorities of IPv6 packets.

### <span id="page-10-3"></span>**Address Auto Configuration**

Address auto configuration enables a host to automatically learn its interface addresses. This enables the host to operate in a plug-and-play mode.

### <span id="page-10-4"></span>**Path Maximum Transfer Unit**

Every network interface has a maximum packet size that it can transfer across the network. This is called the interface's Maximum Transfer Unit (MTU). The complete path that data packets travel to reach the destination might span across many routers with different MTUs. The smallest MTU among all the routers in a path is referred as the path MTU.

If a packet starts out on a network segment with a large MTU, it might arrive at a router with a smaller MTU. The intermediate routers are not allowed to fragment the packet and, therefore the packet would not be able to traverse through this link.

Before sending the data packets, we it is recommended that each host perform the path MTU discovery process and determine the optimum size for the full path from the source to the destination. To ascertain the path MTU, the host can send out a probe packet of the largest size possible. If it cannot traverse through some link in the path, the host will receive a Packet Too Big notification and will be further informed about the optimum size of data packets that can be sent through that link.

The path MTU for each interface can be configured in the ip6.cfg file. The size specified in this file becomes the maximum size of the outgoing data packet from that network link.

# <span id="page-11-0"></span>**Comparing IPv4 and IPv6**

The following features differentiate IPv6 from IPv4:

- The IPv6 header (40 bytes) is double the size of the IPv4 header (20 bytes).
- IPv6 (128 bits) has four times as many address bits as IPv4 (32 bits).
- IPv6 has stackable extension headers that replace the IPv4 options. Several extension headers can be stacked on top of the previous extension headers.
- The IPv6 header is not protected by checksum. Instead, UDP checksumming is mandated in IPv6.
- Fragmentation-related fields now belong to the fragment extension header in IPv6.
- The length of the header, protocol type, and the Time to Live are redefined in the IPv6 header.
- Intermediate fragmentation is not allowed in IPv6.

Two additional features are improvements over IPv4:

- [Addressing Differences \(page 12\)](#page-11-1)
- [Configuration \(page 12\)](#page-11-2)

#### <span id="page-11-1"></span>**Addressing Differences**

IPv6 supports private and public addresses as part of the architecture and associates them with a lifetime. IPv4 added the concept of scope or private addresses at a later time. Mechanisms like Dynamic Host Control Protocol try to associate lifetime to addresses in IPv4.

IPv6 addresses uses unicast, multicast, and anycast addresses. IPv4 does not have the anycast addressing as part of the base specification.

### <span id="page-11-2"></span>**Configuration**

IPv6 brings in plug-and-play support for hosts as part of the base specification. Routers can be configured to advertise subnet prefixes and MTU parameters. Most of the facilities provided by IGMP router discovery and ARP in IPv4 are provided as part of the Neighbor Discovery protocol in IPv6.

# <span id="page-11-3"></span>**Implementing Novell IPv6**

IPv6 on NetWare<sup>®</sup> enables the use of the IPv6 protocol natively over the NetWare server platform by NetWare applications like NDS<sup>®</sup>, Proxy, and Winsock. NetWare does this by using the IPv6 features that best suit Novell software. Also, IPv6 is used as a part of the existing TCP/IP stack and functions as an add-on component for TCP/IP.

The following RFCs are supported by the Novell IPv6 protocol:

RFC 2460 - Internet Protocol version 6 (IPv6) Specification

RFC 2461 - Neighbor Discovery for IPv6

RFC 2462 - IPv6 Stateless Address Autoconfiguration

RFC 2463 - Internet Control Message Protocol (ICMPv6)

RFC 2464 - Transmission of IPv6 Packets over Ethernet Networks (Only EthernetII Format)

RFC 2553 - Basic Socket Interface Extensions for IPv6

RFC 2373 - IPv6 Addressing Architecture

RFC 2893 - Transition Mechanisms for IPv6 Hosts and Routers

# <span id="page-14-2"></span><span id="page-14-0"></span>2 **Transitioning from IPv4 to IPv6**

Moving exclusively to IPv6 is not a practical option for most organizations. Therefore, it is possible to make the move gradually and to use mixed environments while the transition is taking place. The question for most organizations is when, how, where, and how much to transition.

The above mechanisms cannot be compared for efficiency and performance. However, one or more of these mechanisms will be used eventually for a complete transition.

Some individual networks within an organization can be upgraded as a whole, creating small IPv6 networks surrounded by IPv4 networks, but IPv4/IPv6 gateways are necessary at the borders of these networks to interoperate with IPv4 networks. Different IPv6 networks can also communicate with each other through the IPv4 Internet by setting up IPv6/IPv4 tunnels.

Some organizations will migrate host by host, with dual-protocol IPv4/IPv6 nodes scattered throughout the existing IPv4 network. These nodes will be able to interoperate with each other in native IPv6, or with IPv6 nodes outside the network by tunneling IPv6 inside IPv4 packets.

See the following sections for more information about how IPv6 interoperability with IPv4 is enabled:

- ["Dual Stack" on page 15](#page-14-1)
- ["Tunneling" on page 16](#page-15-0)
- ["Testing Your Setup with 6Bone" on page 18](#page-17-1)

# <span id="page-14-1"></span>**Dual Stack**

The IPv6 dual stack mode assumes the following:

- Both IPv4 and IPv6 stacks are enabled
- Applications can talk to both IPv6 and IPv4
- Your choice of the IP version is based on name lookup and application preference

The following diagram shows the dual stack approach.

**Figure 2 Dual Stack**

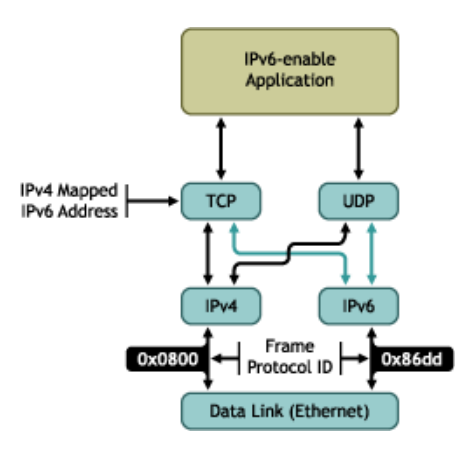

Dual stack hosts can handle both IPv4 and IPv6 clients by using IPv4-mapped IPv6 addresses. For example, the following process shows how an IPv4 TCP client communicates with an IPv6 server:

- 1. The IPv6 server starts and creates an IPv6 listening socket.
- 2. The IPv4 client calls gethostbyname and finds a record for the server.
- 3. The client calls connect and the client's host sends IPv4 SYN to the server.
- 4. The server host receives the IPv4 SYN directed to the IPv6 listening socket. The server sets a flag indicating that this connection is using IPv4-mapped IPv6 addresses and responds with an IPv4 SYN/ACK.
- 5. All communication between the client and server takes place using IPv4 datagrams.
- 6. Unless the server explicitly checks whether this IPv6 address is an IPv4-mapped IPv6 address, the server never knows that it is communicating with an IPv4 client.

# <span id="page-15-0"></span>**Tunneling**

Tunneling requires only edge ingress and egress router upgrades until native IPv6 networks are commercially deployed or offered end-to-end. Two tunneling mechanisms are explained here:

- [Automatic and Configured Tunneling \(page 16\)](#page-15-1)
- [Default Configured Tunnel \(page 18\)](#page-17-0)

### <span id="page-15-1"></span>**Automatic and Configured Tunneling**

IPv6/IPv4 hosts and routers can tunnel IPv6 datagrams over regions of IPv4 routing topology by encapsulating them within IPv4 packets. Tunneling can be used in the following ways:

- **Router-to-Router —** IPv6/IPv4 routers interconnected by an IPv4 infrastructure can tunnel IPv6 packets between themselves.
- **Host-to-Router —** IPv6/IPv4 hosts can tunnel IPv6 packets to an intermediary IPv6/IPv4 router that is reachable through an IPv4 infrastructure. This type of tunnel spans the first segment of the packet's end-to-end path.
- **Host-to-Host** IPv6/IPv4 hosts that are interconnected by an IPv4 infrastructure can tunnel IPv6 packets between themselves. In this case, the tunnel spans the entire end-to-end path that the packet takes.

 **Router-to-Host —** IPv6/IPv4 routers can tunnel IPv6 packets to their final destination IPv6/ IPv4 host. This tunnel spans only the last segment of the end-to-end path.

#### **Automatic Tunneling**

In the Host-to-Host and Router-to-Host scenarios, IPv6 packets are tunneled all the way to the destination. The tunnel end point is the node that the IPv6 packet is addressed to. Because the end point of the tunnel is the destination for the IPv6 packet, the tunnel end point can be determined from the destination IPv6 address of the packet. If the address is an IPv4-compatible address (RFC 2373), the lower-order 32 bits hold the IPv4 address of the destination node and can be used as the tunnel end point address.

This avoids the need for explicit configuration of the tunnel end point address, which is the reason this method is known as *automatic tunneling*. It requires that the IPv6 address must be an IPv4-compatible IP address.

IPv6/IPv4 nodes need to determine which IPv6 packets can be sent through automatic tunneling. One method is to use the IPv6 routing table to direct automatic tunneling. You can have a special static routing table entry for the prefix 0:0:0:0:0:0/96 (that is, a route to the all-zeros prefix with a 96-bit mask).

Packets that match this prefix are sent to a pseudo-interface driver which performs automatic tunneling. Because all IPv4-compatible IPv6 addresses will match this prefix, all packets to those destinations can be auto-tunneled.

The following diagram shows automatic tunneling.

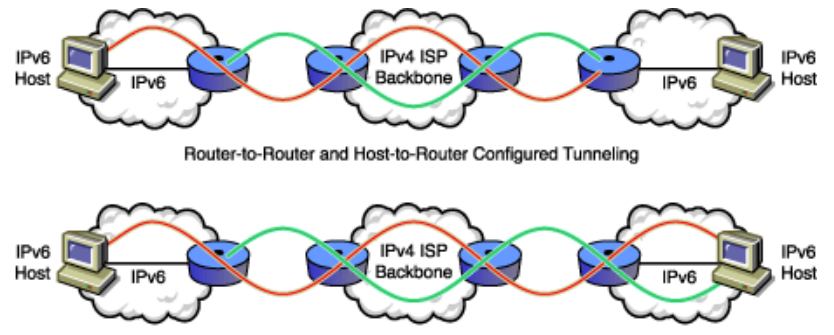

#### **Figure 3 Automatic Tunneling**

Router-to-Router and Router-to-Host Automatic Tunneling

#### **Configured Tunneling**

In the Router-to-Router and Host-to-Router scenarios, the IPv6 packet is tunneled to a router. The tunnel end point is a router that must decapsulate the IPv6 packet and forward it to the destination. The end point of the tunnel is different from the destination, so the addresses of the IPv6 packet being tunneled do not provide the IPv4 address of the tunnel end point. The tunnel end point address must be determined from the configuration information on the node performing the tunneling, which is the reason this method is called *configured tunneling*.

The tunnel end point address is determined from the configuration information in the encapsulating node. For each tunnel, the encapsulating node must store the tunnel end point address. When an IPv6 packet is transmitted over a tunnel, the tunnel end point address configured for that tunnel is used as the destination address for the encapsulating IPv4 header.

The routing information on the encapsulating node determines which packets to tunnel. This is done via a routing table that directs packets based on the destination address using the prefix mask and match technique.

The following diagram shows a configured tunnel.

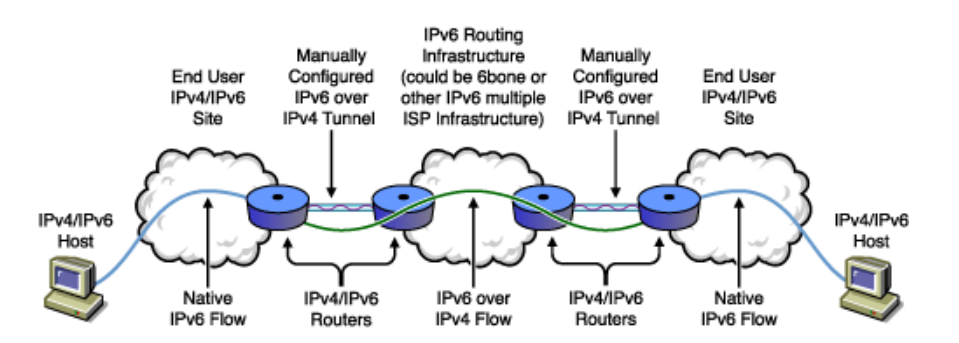

#### **Figure 4 Configured tunneling**

## <span id="page-17-0"></span>**Default Configured Tunnel**

Nodes that are connected to IPv4 routing infrastructures can use a configured tunnel to reach an IPv6 backbone. If the IPv4 address of the IPv6/IPv4 border router is known, a tunnel can be configured to that router.

This tunnel can be configured as the default route. All IPv6 destination addresses will match the route and could potentially traverse the tunnel. The tunnel end point address of such a default tunnel could be the IPv4 address of the IPv6/IPv4 border router. Novell uses a default configured tunnel to reach the IPv6/IPv4 border router.

# <span id="page-17-1"></span>**Testing Your Setup with 6Bone**

6Bone is a logical test IPv6 network, overlaid on the IPv4 Internet.

It is an independent outgrowth of the IPv6 project, resulting from an informal collaboration between the U.S., Japan, and Europe. You can join the network and use it to test your setup.

The following diagram shows the 6Bone network.

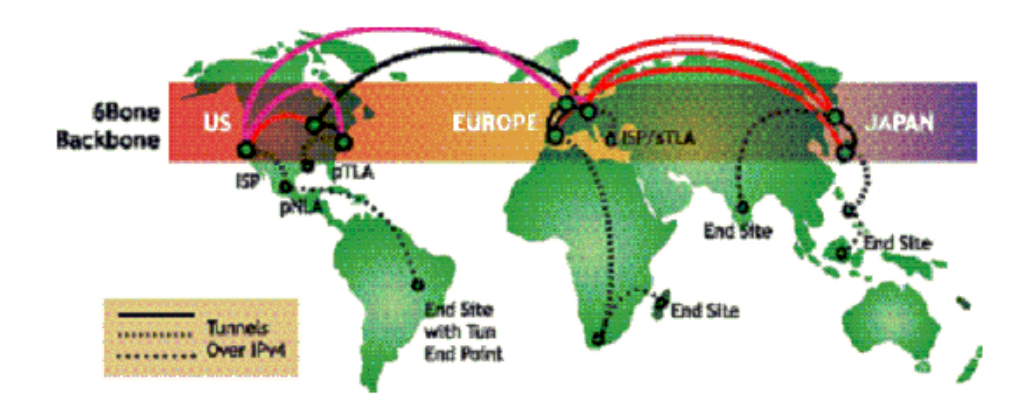

**Figure 5 The 6Bone Network**

Globally addressable IPv6 has a three-level hierarchy that includes the following:

- A public topology (the 48-bit external routing prefix)
- A site topology (typically a 16-bit subnet number)
- An Interface Identifier (usually an automatically generated 64-bit number unique on at least the local LAN segment)

The public topology has two or more levels of hierarchy, specifying the Top Level Aggregator (typically a high-level ISP), Next Level Aggregators (zero or more mid-level ISPs), and a final Next Level Aggregator (which is the end user site). The end user sites get their address prefixes from an ISP that provides their IPv6 service.

To join 6Bone, you get a 48-bit IPv6 external routing prefix from an existing pTLA (pseudo-Top Level Aggregator) 6Bone ISP.

To do this, you use the registry database to identify a suitable pTLA, then contact one of the listed registry contacts through e-mail.

You'll receive an end point address and an IPv6 format prefix, which you should enter in to the centralized registry database. You can then use the 6Bone network to test your setup for functionality and interoperability.

# <span id="page-20-3"></span><span id="page-20-0"></span>3 **Setting Up Novell IPv6**

This chapter covers the basics of how to install required files and set up the Novell<sup>®</sup> IPv6 protocol. After IPv6 is set up, the transmission of packets through IPv4 and IPv6 depends on the address type specified in the packets. The following setup and configuration requirements are discussed here:

- [Required NLM Files \(page 21\)](#page-20-1)
- [IPv6 Files on a NetWare Server \(page 21\)](#page-20-2)
- [Installing Novell IPv6 \(page 23\)](#page-22-1)
- [Utilities That Can Use Novell IPv6 \(page 23\)](#page-22-2)
- [Novell IPv6 Configuration \(page 25\)](#page-24-2)
- [Novell IPv6 Commands \(page 31\)](#page-30-0)
- [Uninstalling Novell IPv6 \(page 36\)](#page-34-0)

## <span id="page-20-1"></span>**Required NLM Files**

The following core NetWare<sup>®</sup> Loadable Module<sup>™</sup> (NLM™) files used by the Novell IPv6 stack should be copied to the sys:\system directory:

- **bsdsock.nlm** NLM for socket libraries
- **ipv6.nlm** IPv6 core NLM
- **netlib.nlm** NLM housing utility function for scheduler address libraries, etc.
- **resolv.nlm** NLM used for DNS libraries
- static6.nlm Static routing NLM
- **tcp.nlm** TCP modified to support IPv6 end points
- **tcpip.nlm** IPv4 NLM for setting up tunnels
- **rip6.nlm** NLM for dynamic routing

# <span id="page-20-2"></span>**IPv6 Files on a NetWare Server**

After the NetWare server is installed, the IPv6-related NLM files are available for IPv6 setup and configuration. Other required NLM files—such as tcp.nlm, tcpip.nlm, bsdsock.nlm and netlib.nlm—will already be loaded when the server comes up. The following sections list the directory structures for the IPv6-related files on the NetWare server:

- ["Sys:\research\ipv6" on page 22](#page-21-0)
- ["Sys:\research\ipv6\apache" on page 22](#page-21-1)
- ["Sys:\research\ipv6\ftp" on page 22](#page-21-2)
- ["Sys:\research\ipv6\nls\4" on page 22](#page-21-3)
- ["Sys:\research\ipv6\nls\9" on page 22](#page-21-4)
- ["Sys:\research\ipv6\nls\12" on page 22](#page-21-5)
- ["Sys:\research\ipv6\ping6" on page 23](#page-22-0)

#### <span id="page-21-0"></span>**Sys:\research\ipv6**

The following files are available at this location:

- $\bullet$  gw<sub>6</sub>
- ip6.cfg
- ip6.ncf
- ipv6.nlm
- resolv.nlm
- rtadvd.cfg
- static6.nlm
- uip6.ncf

#### <span id="page-21-1"></span>**Sys:\research\ipv6\apache**

All the Apache-related NLM files are available at this location.

#### <span id="page-21-2"></span>**Sys:\research\ipv6\ftp**

The following files are available at this location:

- nwftpd6.msg
- nwftpd6.nlm

### <span id="page-21-3"></span>**Sys:\research\ipv6\nls\4**

The following files are message files for English:

- ipv6.msg
- static6.msg

#### <span id="page-21-4"></span>**Sys:\research\ipv6\nls\9**

The following files are message files for Japanese:

- ipv6.msg
- static6.msg

### <span id="page-21-5"></span>**Sys:\research\ipv6\nls\12**

The following files are message files for Portuguese:

- ipv6.msg
- static6.msg

## <span id="page-22-0"></span>**Sys:\research\ipv6\ping6**

The following file is available at this location:

ping6.nlm

# <span id="page-22-3"></span><span id="page-22-1"></span>**Installing Novell IPv6**

You can install Novell IPv6 using one of the following methods:

- ["Manual Installation" on page 23](#page-22-3)
- ["Auto Installation Using Scripts" on page 23](#page-22-4)

#### **Manual Installation**

- 1 Copy the ipv6.nlm, static6.nlm, and resolv.nlm files from sys:\research\ipv6 to sys:\system.
- 2 Copy the ip6.cfg, rtadvd.cfg, and gw6 files from sys:\research\ipv6 to sys:\etc.

These are sample files. Appropriately modify information like board name, addresses required, etc.

3 Copy the ip6.msg and static6.msg files from sys:\research\ipv6\nls\number to sys:\system\nls\*number*.

Replace *number* with 4, 9, or 12. These are the message files for English, Japanese, and Portuguese, respectively.

- 4 Copy the ip6.ncf and uip6.ncf files from sys:\research\ipv6 to sys:\system.
- **5** Run ip6.ncf at the command prompt.

The IPv6 stack is now installed and ready to use.

### <span id="page-22-4"></span>**Auto Installation Using Scripts**

1 Enter **perl sys:\research\ipv6\install.pl** at the server console.

The IPv6-related files are copied into the system directory.

2 Enter **ip6.ncf** at the server console.

All the IPv6-related nlm programs are loaded.

# <span id="page-22-2"></span>**Utilities That Can Use Novell IPv6**

This section discusses the utilities that can use IPv6 and the manner in which they can be used:

- [Apache2 \(page 24\)](#page-23-0)
- [FTP6 \(page 24\)](#page-23-1)
- [IPTrace6 \(page 25\)](#page-24-0)
- [PING6 \(page 25\)](#page-24-1)

## <span id="page-23-0"></span>**Apache2**

#### **Server Side**

- 1 Copy the WinSock nlm files from the sys:\research\ipv6\winsock directory to the c:\nwserver directory .
- 2 Copy the folders and nlm files from the sys:\research\ipv6\apache2 directory to the sys:\apache2 directory.
- **3** Load ipv6.nlm.
- 4 Load resolv.nlm.
- 5 Load sys:\apache2\apache2.nlm.

This starts the Apache Server.

#### **Client Side (Browser)**

This information is specific to the Internet Explorer (IE) on the Windows XP platform. It can also apply to Support Patch for IPv6 for Windows 2000 nodes.

The default browser (IE) that comes with Windows XP does not support literal IPv6 strings as addresses. Therefore, you cannot use the address directly in the browser as http://[3ffe::1]. You have to use DNS names for the address.

1 Disable the proxy in your Browser.

In IE, click Tools > Internet Options > Connections > LAN Settings, then uncheck the Use a proxy server for your LAN check box.

This must be done in case the DNS query is directed to the proxy, which might not have IPv6 support.

- **2** Verify the DNS entry.
	- If you have a DNS server supporting IPv6 Name-to-Address resolution, you can depend on that for resolution of the query.
	- Otherwise, you can configure the DNS name in the c:\windows\system32\drivers\etc\hosts file, similar to the format used for IPv4. For example:

3ffe::1 ipv6 host

Http://ipv6\_host then connects to the Apache Server.

### <span id="page-23-1"></span>**FTP6**

- 1 Copy the nwftpd6.nlm file from the sys:\research\ipv6\ftp directory to the sys:\system directory.
- 2 Copy the nwftpd6.msg file from the sys:\research\ipv6\ftp directory to the sys:\system\nls\4 directory.
- 3 In order to use IPv6-enabled FTP Server (nwftpd6.nlm), make sure to unload the IPv4 version in the system (unload nwftpd.nlm).
- 4 Run nwftpd6.nlm.

It will autoload ftpif.nlm.

5 Enter **nwftpd6 -a** at the server console to create an anonymous user for FTP access.

Nwftpd6.nlm binds to all the interfaces in the system.

### <span id="page-24-0"></span>**IPTrace6**

IPTrace6 is a debugging tool used to trace the path taken by the packet from the source host to reach the destination host. It lists out the IPv6 addresses of the intermediate routers that have been traversed to reach the destination. It uses the ICMPv6 error messages to achieve the same.

You can locate IPTrace6 in sys:\research\ipv6\tools\iptrace6.nlm.

Enter the following command to use the IPTrace6 feature:

```
IPTrace6 destination [Hops=max_hops] [StartHop=starting_ttl] [Wait = 
max_wait_time] [Port=destination_port] [Pkt = 
number_of_packets_for_each_hop]
```
#### **Parameters for IPTrace6**

- **Hops** specifies the maximum number of hops that will be made before IPTrace6 stops searching. Default  $= 30$ .
- **StartHop** specifies the initial value of the time-to-live (ttl) in the outgoing packet. For example, if there are three hops to the destination and the StartHop is specified as 2, the IPTrace6 display skips the router at the first hop and starts from the second one. Default  $= 1$ .
- **Wait** specifies the time (in seconds) to wait for the response (ICMPv6 Time Exceeded) to a probe. If no reply is received within this time, an asterisk  $(*)$  is displayed. Default = 5.
- **Port** specifies the UDP port number that the IPTrace6 packets are sent to. It should be greater than  $6000$ . Default =  $40001$ .
- Pkt specifies the number of packets sent with the same ttl value. Default  $= 3$ .

Some examples of using IPTrace6:

```
IPTrace6 www.novell.com
```
**IPTrace6 www.novell.com Starthop=3 Pkt=4**

## <span id="page-24-1"></span>**PING6**

- 1 Copy the ping6.nlm file from the sys:\research\ipv6\ping6 directory to the sys:\system directory.
- 2 Run ping6.nlm to test the communication between any two nodes.

TIP: Just typing **ping6** without any options will open the Help screen.

# <span id="page-24-2"></span>**Novell IPv6 Configuration**

You can configure the IPv6 stack by modifying the default ip6.cfg file found under sys:\etc. You can also use the rtadvd.cfg file in conjunction with the ip6.cfg file to make the node function as an advertising interface. This section describes the formats for the following configuration files:

- [Ip6.cfg File \(page 26\)](#page-25-0)
- [Rtadvd.cfg File \(page 28\)](#page-27-0)

### <span id="page-25-3"></span><span id="page-25-0"></span>**Ip6.cfg File**

The configuration of the IPv6 stack is possible through the ip6.cfg file placed under sys:\etc. To configure the IPv6 stack, modify the default file provided with the stack.

#### <span id="page-25-2"></span><span id="page-25-1"></span>**Configuration File Format**

[Interface All] Router Yes | No Autotunnel Yes | No 6to4 Yes | No [Interface Interface name] Addr v6 address 128 bit Prefixlen Prefix\_length\_of\_Addr mtu MTU\_for\_this\_interface rsdelay Router\_solicitation\_delay\_in\_seconds rsinterval Delay\_between\_the\_router\_solicitation\_in\_seconds rstransmits Number\_of\_router\_solicitations\_transmitted autoconf Yes | No acceptra Yes | No acceptredirect Yes | No hoplimit Hop\_limit\_to\_be\_specified\_in\_the\_outgoing\_packet delayFirstProbeTime Neighbor\_discovery\_parameter baseReachableTime Neighbor\_discovery\_parameter retransTime Delay\_between\_successive\_neighbor\_solicitations sendRedirect Yes | No DadTransmits [1 - 3]

#### **Example Configuration File**

```
[Interface All]
Router Yes
Autotunnel No
6<sup>†</sup>0<sup>4</sup> No
[Interface CE100B_1_EII]
Addr 3ffe:501:ffff:100::1
Prefixlen 64
mtu 1280
rsdelay 1
```
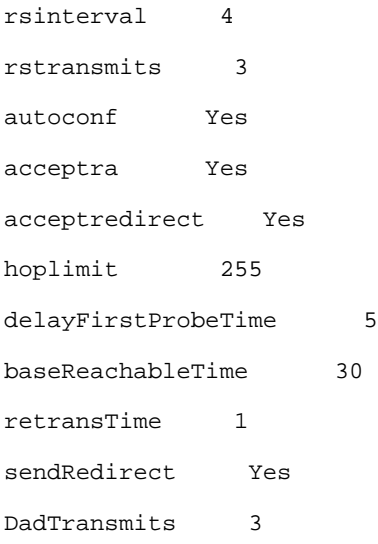

#### **Field Level Descriptions with Default Values**

#### **Table 1 For the Common Interface Record**

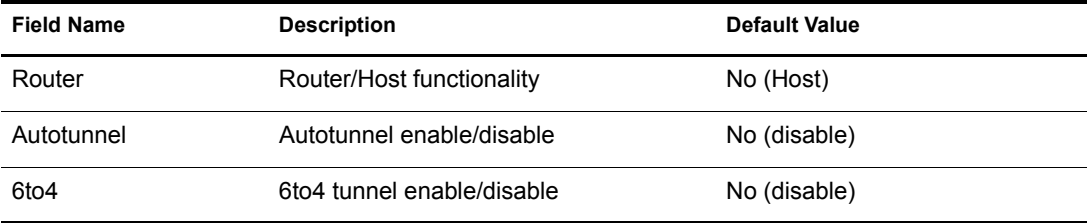

#### **Table 2 For the Interface-Specific Record**

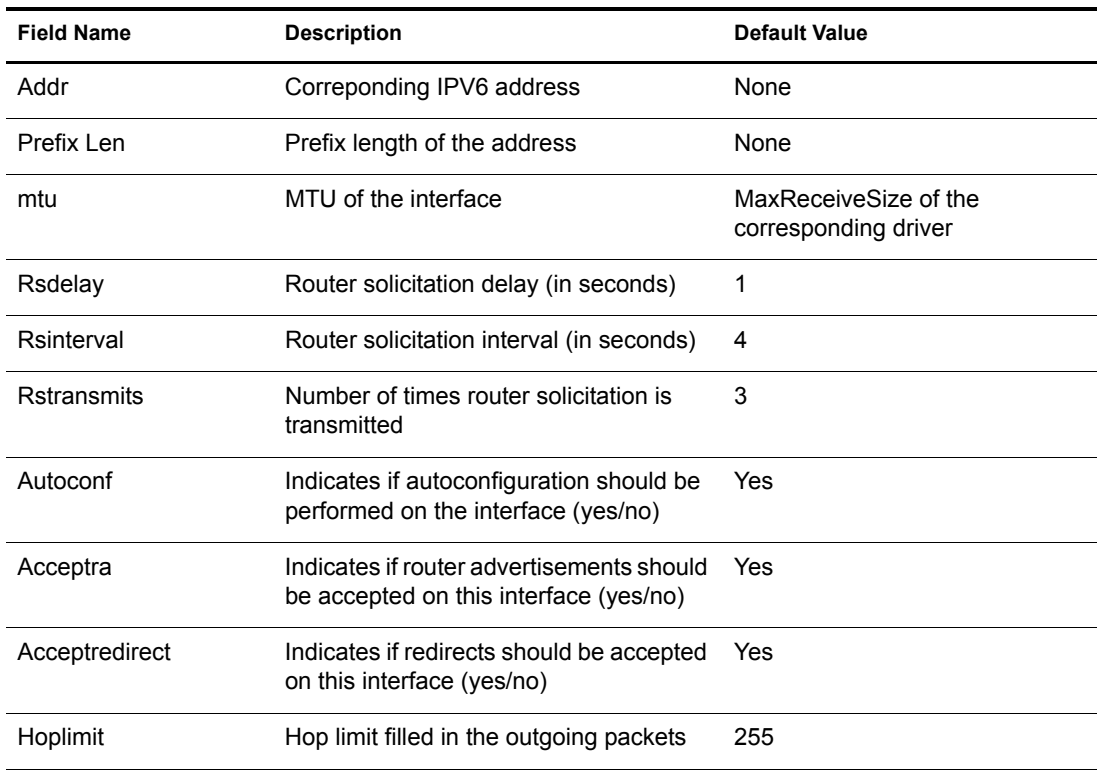

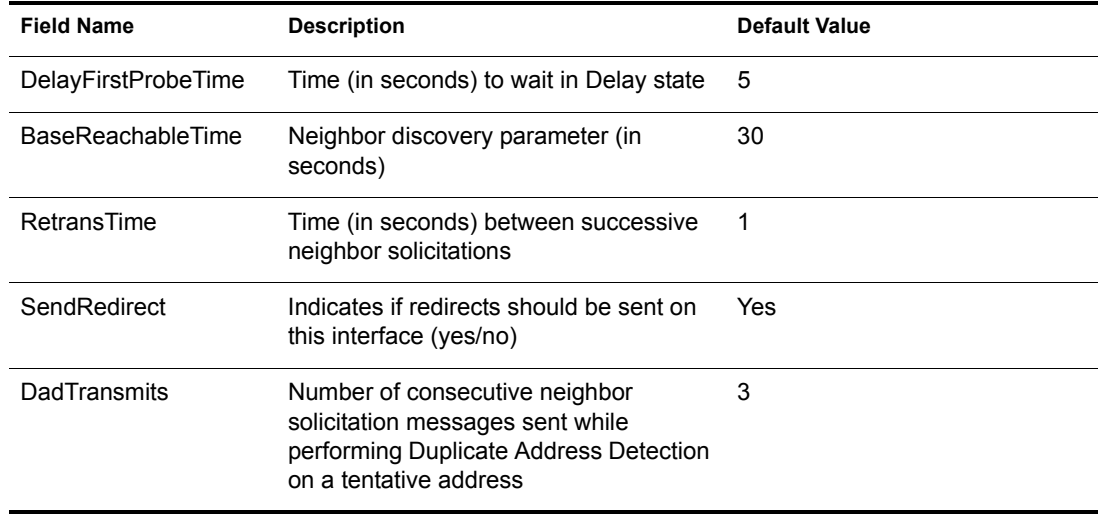

#### <span id="page-27-1"></span><span id="page-27-0"></span>**Rtadvd.cfg File**

You can use the rtadvd.cfg file in conjunction with the ip6.cfg file to make the node function as an advertising interface. For the values in the rtadvd.cfg file to take effect, you need to set the Router field to Yes in the ip6.cfg file. Refer to ["Configuration File Format" on page 26.](#page-25-1)

#### <span id="page-27-2"></span>**Configuration File Format**

#### **Router Advertisement**

You need to set the following file formats to configure Router Advertisement (interface specific):

```
[Interface Interface name]
RASendAdvertisements Yes | No
RAMaxInterval [4 - 1800]
RAMinInterval [3 - 0.75 *
RAManagedFlag Yes | No
RAOtherConfigFlag Yes | No
RALinkMTU [0 - 
RAReachableTime [0 - 3,600,000]
RARetransTimer Retransmit_time_in_milliseconds
RACurHopLimit Hop_limit
RADefaultLifeTime [0 | MaxRtrAdvInterval - 9000]
NOTE: This record can occur only once for an interface.
```
#### **Prefix List**

You need to set the following file formats to configure the Prefix list to be advertised for each interface:

[RAPrefixListIf Interface name] Prefix Prefix\_to\_be\_advertised

PrefixLen [64 - 128] RAValidLifeTime Valid\_life\_time\_of\_the\_Prefix\_in\_seconds RAPreferredLifeTime Preferred\_life\_time\_of\_the\_Prefix\_in\_seconds RAAutonomousFlag Yes | No RAOnLinkFlag Yes | No RAReal\_Fixed\_TimeFlag Real | Fixed

NOTE: This record can occur multiple times for an interface depending on the number of prefixes that are to be advertised.

#### **Example Configuration File**

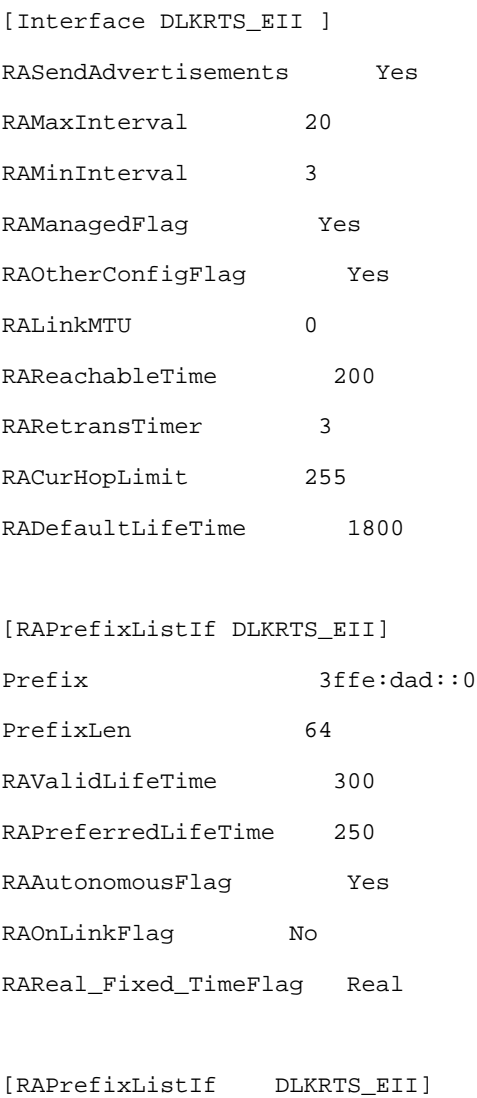

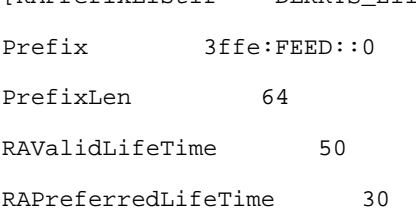

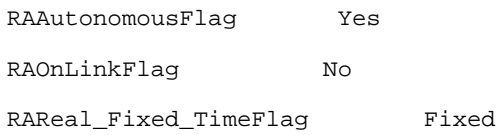

### **Field Level Description with Default Values**

#### **Table 3 For the Router Advertisement Record**

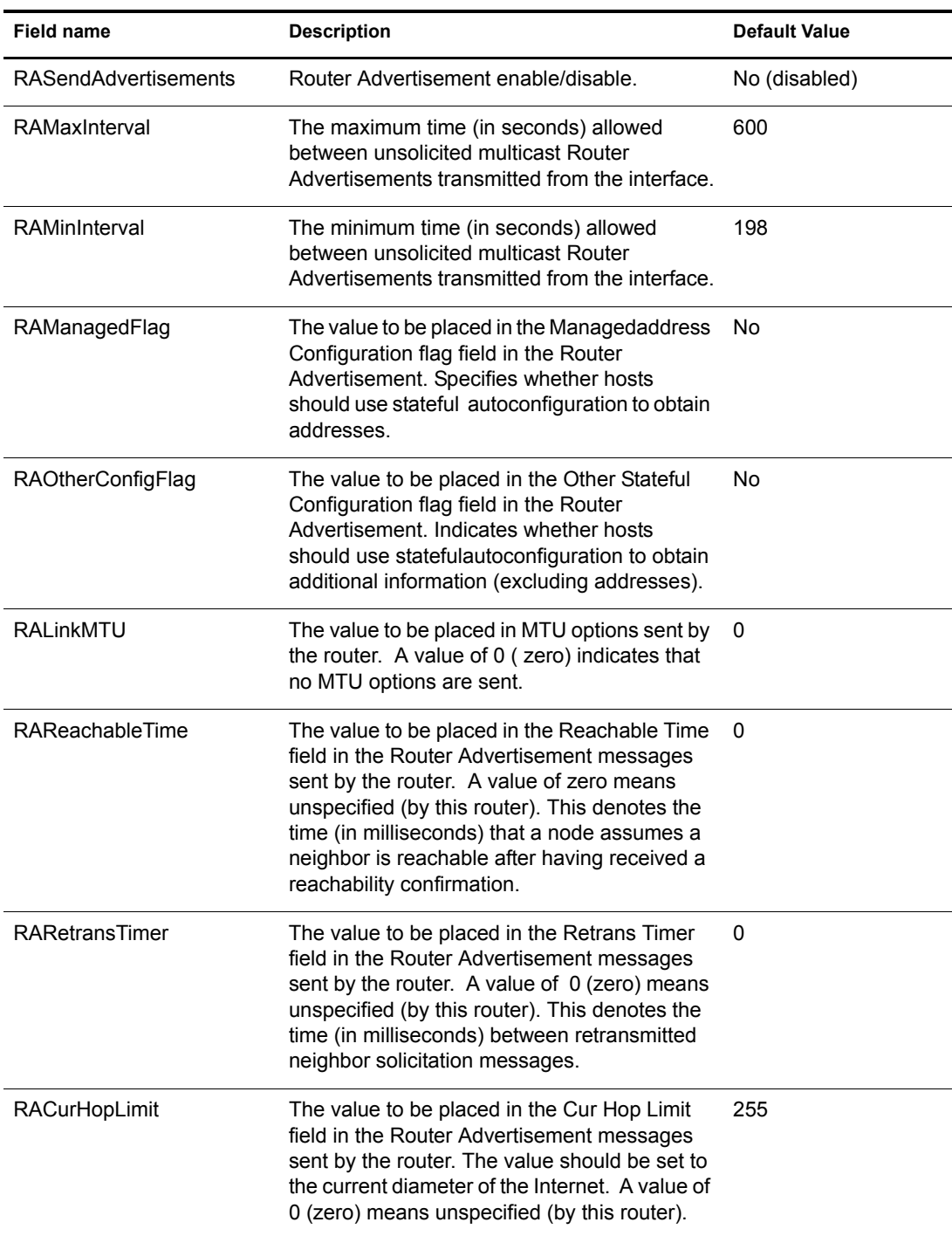

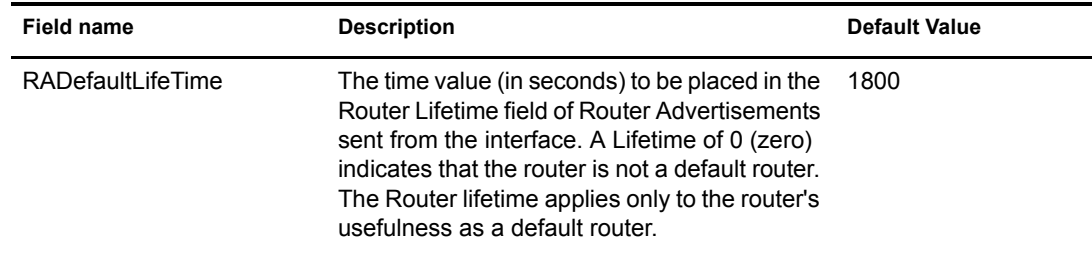

#### **Table 4 For the Prefix Description Record**

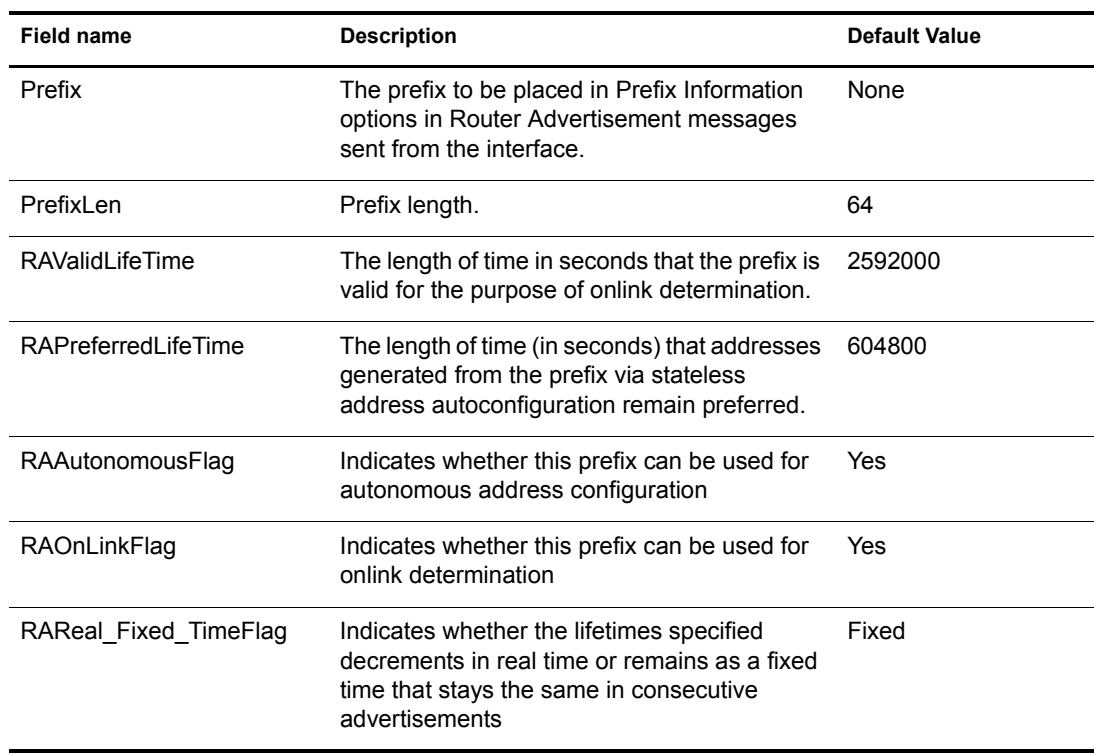

# <span id="page-30-0"></span>**Novell IPv6 Commands**

This section explains the commands that can be used to set up the Novell IPv6 stack.

- [Interface Related Commands \(page 31\)](#page-30-1)
- [Routing Commands \(page 32\)](#page-31-0)
- [Tunnel Commands \(page 33\)](#page-32-0)
- [General Commands \(page 34\)](#page-33-0)

### <span id="page-30-1"></span>**Interface Related Commands**

This section covers the following:

- [Bind Protocol \(page 32\)](#page-31-2)
- [IP6 Configuration Display \(page 32\)](#page-31-1)
- [Unbind Protocol \(page 32\)](#page-31-3)

<span id="page-31-2"></span>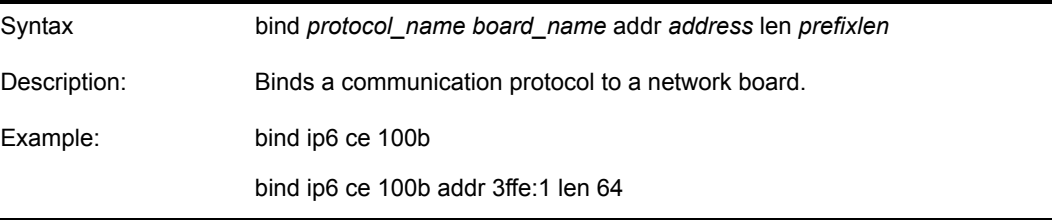

#### <span id="page-31-1"></span>**IP6 Configuration Display**

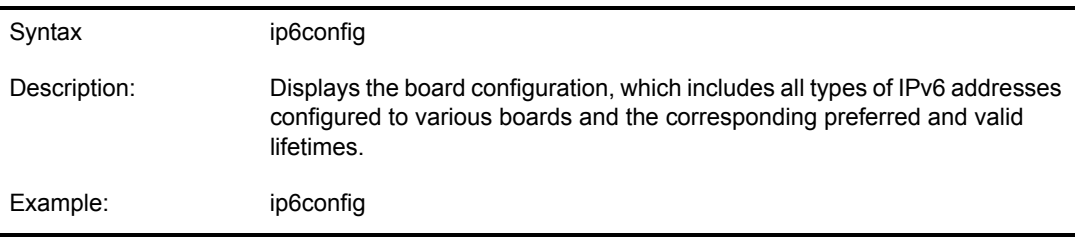

#### <span id="page-31-3"></span>**Unbind Protocol**

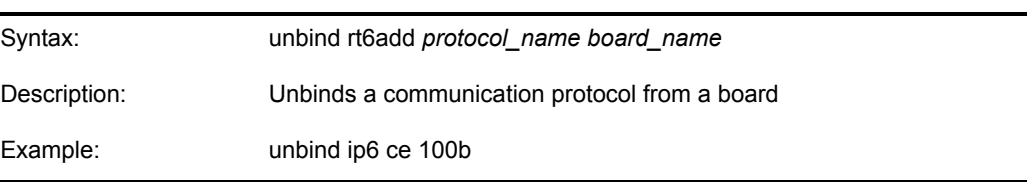

## <span id="page-31-0"></span>**Routing Commands**

This section covers the following:

- [Forwarding Capability Status Display \(page 32\)](#page-31-5)
- [Route Addition \(page 33\)](#page-31-4)
- [Route Deletion \(page 33\)](#page-32-1)
- [Routing Table Display \(page 33\)](#page-32-2)

#### <span id="page-31-5"></span>**Forwarding Capability Status Display**

Ē,

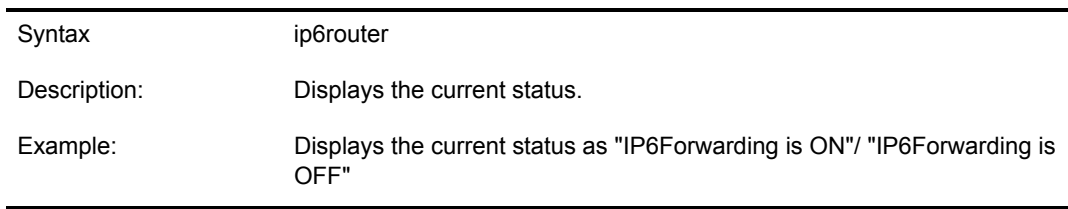

#### <span id="page-31-4"></span>**Route Addition**

Syntax Rt6add *IP6\_Destination\_Prefix Gateway\_Address* %*Interface\_Name Prefix\_Length*

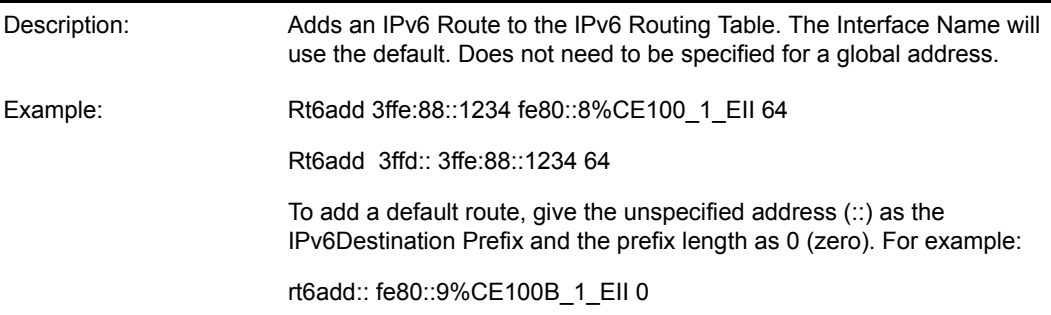

#### <span id="page-32-1"></span>**Route Deletion**

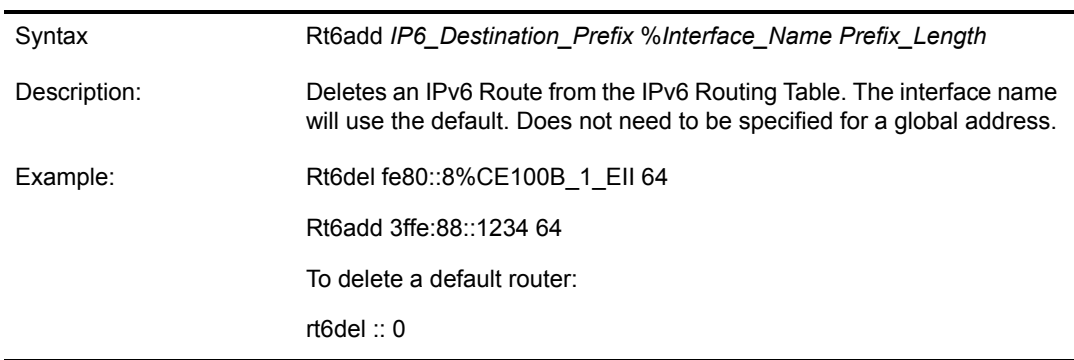

#### <span id="page-32-2"></span>**Routing Table Display**

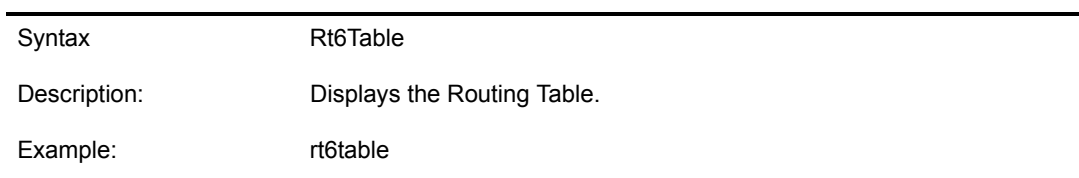

## <span id="page-32-0"></span>**Tunnel Commands**

This section covers the following:

- [Configured Tunnel Creation \(page 33\)](#page-32-3)
- [Configured Tunnel Deletion \(page 34\)](#page-33-1)
- [Configured Tunnel Information Display \(page 34\)](#page-33-2)
- [Current Automatic Tunneling Status Display \(page 34\)](#page-33-3)

#### <span id="page-32-3"></span>**Configured Tunnel Creation**

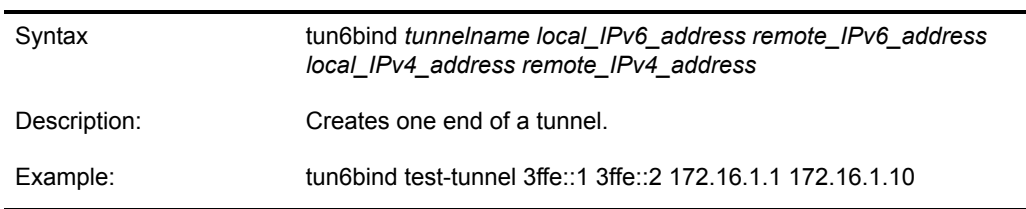

#### <span id="page-33-1"></span>**Configured Tunnel Deletion**

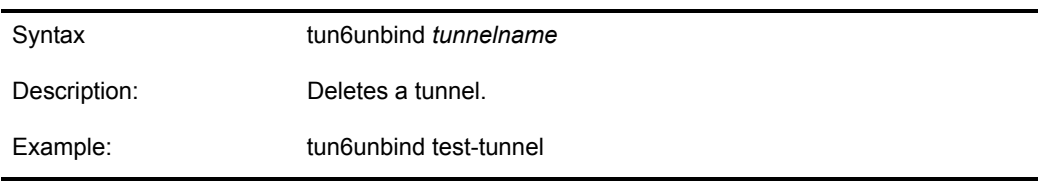

#### <span id="page-33-2"></span>**Configured Tunnel Information Display**

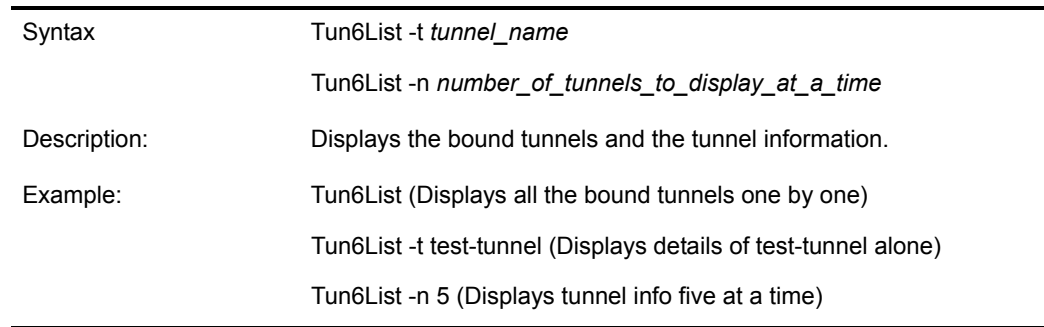

#### <span id="page-33-3"></span>**Current Automatic Tunneling Status Display**

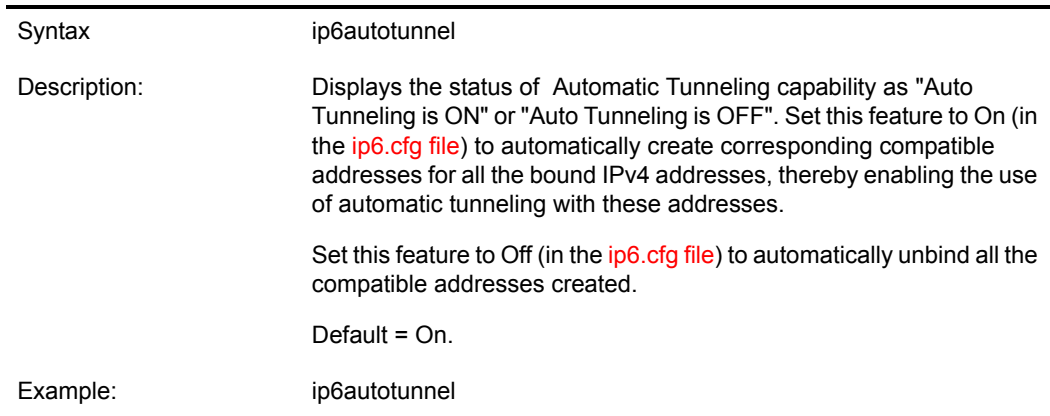

## <span id="page-33-0"></span>**General Commands**

- [Default Router List Display \(page 35\)](#page-34-7)
- [Destination Cache Display \(page 35\)](#page-34-1)
- [Destination Cache Flush \(page 35\)](#page-34-2)
- [Neighbor Cache Display \(page 35\)](#page-34-4)
- [Neighbor Cache Entry Deletion \(page 35\)](#page-34-6)
- [Neighbor Cache Flush \(page 35\)](#page-34-5)
- [Prefix List Display \(page 35\)](#page-34-3)

<span id="page-34-7"></span><span id="page-34-4"></span><span id="page-34-2"></span><span id="page-34-1"></span>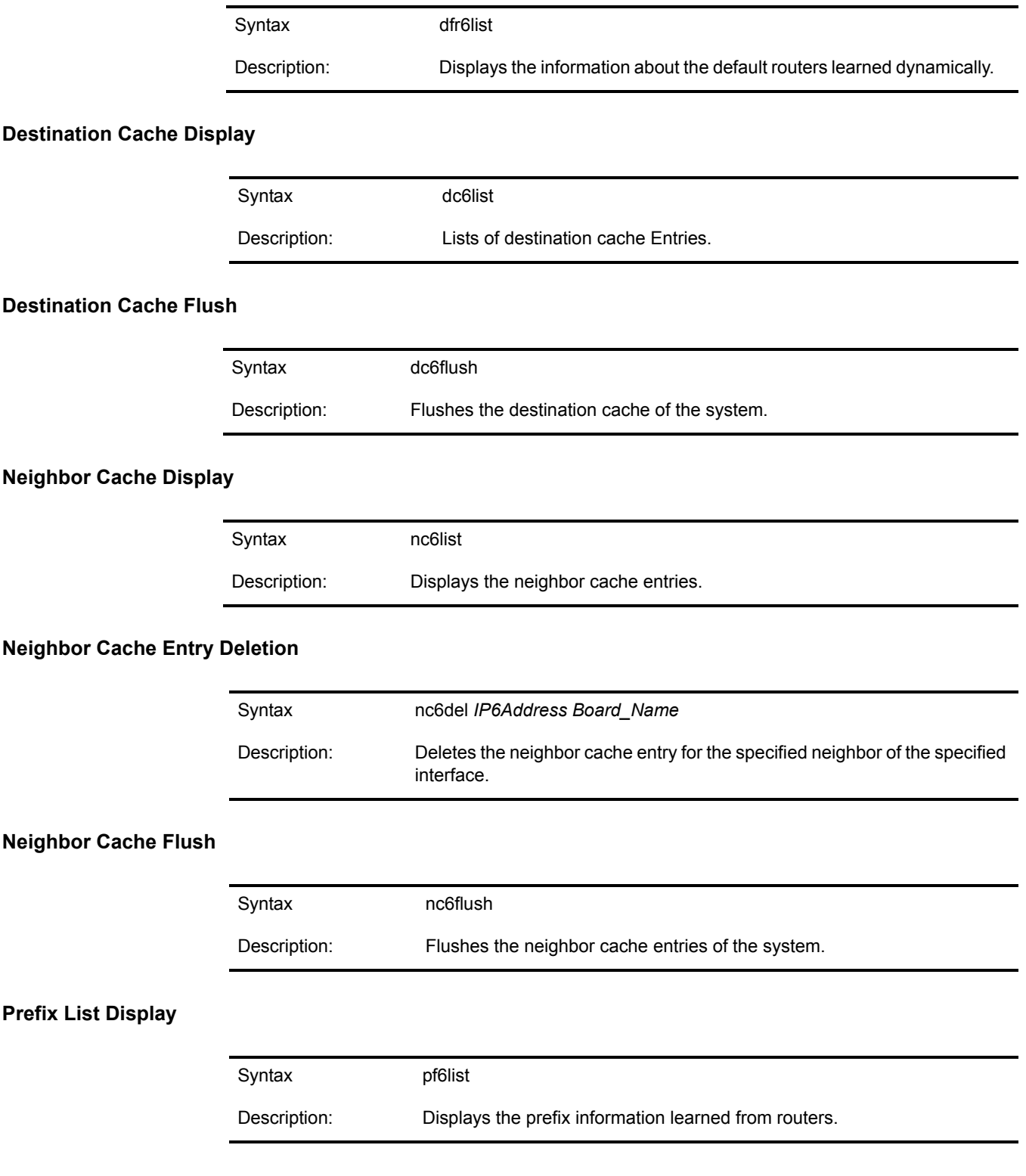

# <span id="page-34-6"></span><span id="page-34-5"></span><span id="page-34-3"></span><span id="page-34-0"></span>**Uninstalling Novell IPv6**

1 Enter **uip6.ncf** at the server console.

The IPv6-related nlm programs are unloaded.

Enter **perl sys:\research\ipv6\uinstall.pl** at the server console.

All the IPv6 related files are removed from the system directory.

# <span id="page-36-0"></span>4 **Configuring a Secure Channel using IPv6**

IPsec component provides the capability of establishing an end-to-end channel between two hosts. IPv6 supports only transport mode IPsec connections. Secure connections have the following properties:

- Authentication : IPv6 extension header type 51 (AH Authentication Header) provides authenticity and integrity to IP datagrams exchanged among communication end points.
- Encryption: IPv6 extension header type 52 (ESP Encapsulating Security Payload) provides confidentiality and integrity to IP datagrams exchanged among communication end points.

In short, while AH adds authentication, ESP adds encryption to ensure that the communication is with the right peer and that it is secure. In a Novell<sup>®</sup> IPv6 stack, you can configure AH alone or AH and ESP together. ESP provides both Authentication and Encryption features.

The following configurations are possible while providing secure end-to-end connections:

- Authentication
- Encryption and authentication through ESP
- Authentication through ESP

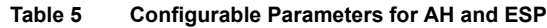

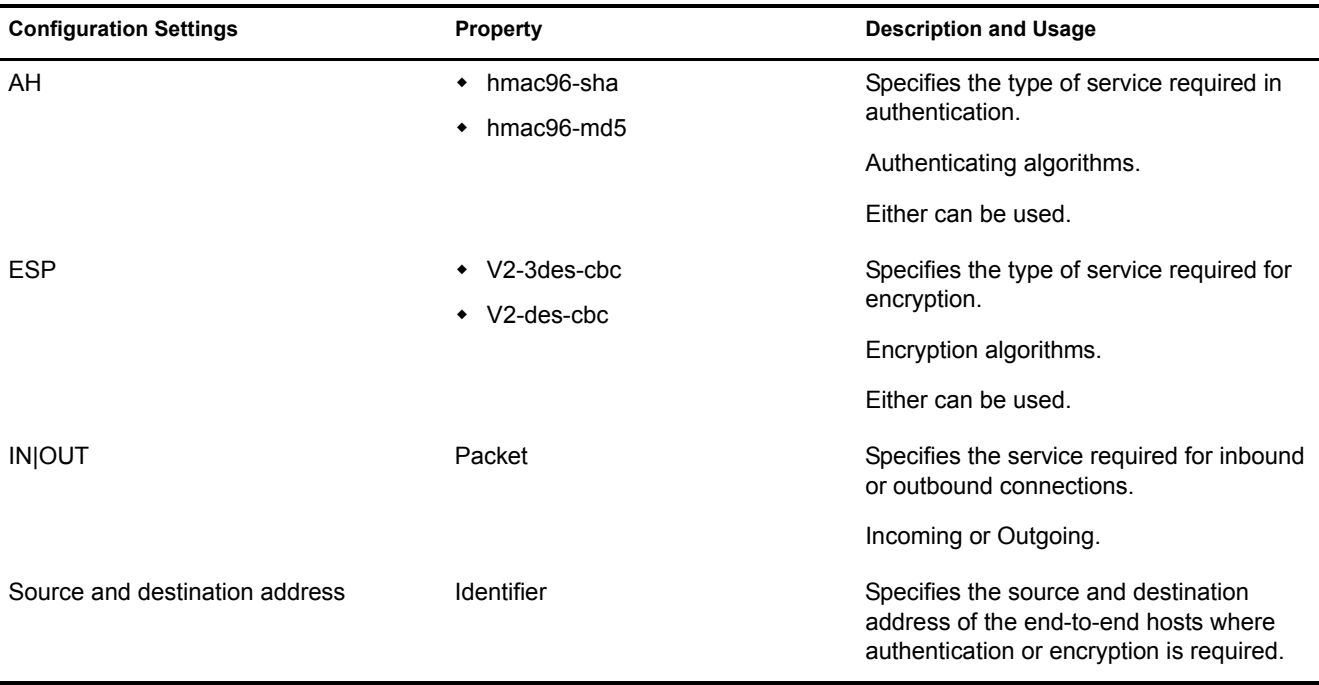

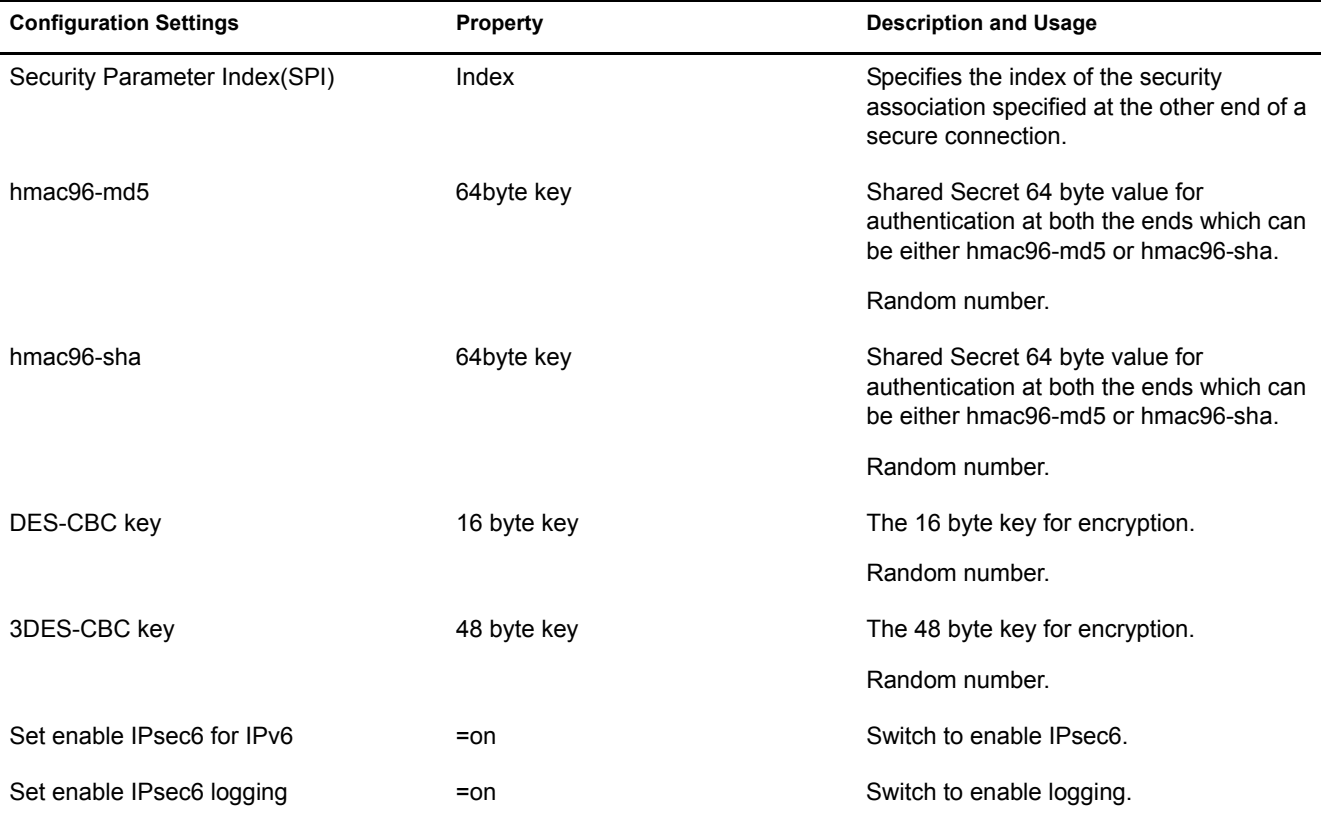

#### **Configuring an End-to-End secure connection with AH**

1 Configure the secure connection through the ipseckey.cfg file placed at sys:\system by modifying the default file provided with the stack.

The configuration settings of the file must be in following manner:

#### **AH in SP1 Source address Destination address Authentication type key**

A typical end-to-end inbound AH configuration might look as follows:

AH in 0x10001 3ffa::1 3ffa::2 hmac96-sha 414141414141414141414141414141414141414141414141

AH out 0x20002 3ffa::2 3ffa::1 hmac96sha

414141414141414141414141414141414141414141414141

This specifies that all incoming traffic coming on 3ffe::1 from destination 3ffe::2 needs to be authenticated using hmac96-sha with secret 4141---41(40byte). The SPI id is 0x10001.

The outgoing traffic on 3ffe::1 to destination 3ffe::2 needs to contain AH using hmac96-sha using secret 4141---41(40byte). The SPI id is 0x20001.

The SPI value of the outgoing connection must be the SPI value of the incoming connection and vice versa.

**2** Configure ipseckey.cfg at the other end as follows:

AH in 0x20002 3ffa::2 3ffa::1 hmac96-sha 414141414141414141414141414141414141414141414141 AH out 0x10001 3ffa::1 3ffa::2 hmac96sha

414141414141414141414141414141414141414141414141

NOTE: The SPI value of the outgoing connection must be the SPI value of the incoming connection and vice versa.

- **3** Load IPv6 at both the ends.
- 4 To enable IPsec, set Enable IPsec6 for IPv6 to On.
- 5 To track statistics and get help with troubleshooting, set Enable IPsec6 logging to On.

Any packets going from 3ffa::1 to 3ffa::2 will be authenticated using hmac96-sha with secret configured in the file.

#### **Configuring an end to end Secure Connection using ESP**

1 Configure a the secure connection through the ipseckey.cfg file placed at sys:\system by modifying the default file provided with the stack.

The configuration settings of the file must be in following manner:

AH in SP1 Source address Destination address Authentication type key

A typical end-to-end inbound AH configuration might look as follows:

```
ESP in 0x10001 3ffa::1 3ffa::2 v2-3des-cbc 41414141414141414111111
hmac96-md5 414141414141
ESP out 0x20001 3ffa::2 3ffa::1 v2-3des-cbc 
41414141414141414141441
hmac96-md5 414141414141
```
This indicates incoming traffic on 3ffe::1 from destination 3ffe::2 needs to be authenticated using hmac96-md5 using secret 4141---41(64byte) and decrypted using 3DES using 4141414(48byte). The SPI id is 0x10001.

The outgoing traffic on 3ffe::1 to destination 3ffe::2 must contain AH using hmac96-md5 using secret 4141---41(64byte) and encrypted using 3DES. The SPI id is 0x20001.

NOTE: The SPI value of the outgoing connection must be the SPI value of the incoming connection and vice versa.

2 Configure ipseckey.cfg at the other end as follows:

```
ESP in 0x20001 3ffa::2 3ffa::1 v2-3des-cbc 41414141414141414111111
hmac96-md5 414141414141
ESP out 0x10001 3ffa::1 3ffa::2 v2-3des-cbc 
41414141414141414141441
hmac96-md5 414141414141
```
NOTE: The SPI value of the outgoing connection must be the SPI value of the incoming connection and vice versa.

- **3** Load IPv6 at both the ends.
- 4 To enable IPsec, set Enable IPsec6 for IPv6 to On.
- 5 To track statistics and get help with troubleshooting, set Enable IPsec6 logging to On IPsec logging can be enabled for the following purposes:

- Connections made and broken.
- Reasons for authentication and encryption failures and the possible reasons are:

Replay attacks Invalid SA due to invalid SPI configurations

Any packets going from 3ffa:2 will be authenticated/encrypted using hmac96-md5 and 3DES-CBC with secret/key configured in the file.

# <span id="page-39-0"></span>**Configuring RIPng for IPv6**

RIPng is a dynamic routing protocol for IPv6. The routing procedure is same as for IPv4 except for 128-bit addressing. Unlike IPv6, RIP for IPv6 is a separate NLM<sup>TM</sup> and can be loaded if required.

The configuration entries for rip6.nlm must be entered in /etc/ip6.cfg in a separate block.

| <b>Configuration Settings</b> | <b>Property</b>                          | <b>Description and Usage</b>                                      |
|-------------------------------|------------------------------------------|-------------------------------------------------------------------|
| [RIP interface name]          | RIP configured on a interface            | [RIP CE1000B]- Required parameter                                 |
| Status                        | RIP enabled on the interface             | $Yes = Enable$                                                    |
|                               |                                          | $No = Disable.$                                                   |
|                               |                                          | Required parameter.                                               |
| Cost                          | Cost of the interface to reach other end | Range 1 to 16. Dependent on the<br>administrator's configuration. |
|                               |                                          | Optional parameter.                                               |
| poisonreverse                 | As per RFC2080                           | $Yes = Enable.$                                                   |
|                               |                                          | $No = Disable$ .                                                  |
| splithorizon                  | As per RFC2080                           | $Yes = Enable.$                                                   |
|                               |                                          | $No = Disable$ .                                                  |

**Table 6 Configurable Parameters for RIPng**

A typical configuration for RIPng enabled on CE1000B interface with split horizon enabled and poison reverse disabled might look like the following:

[RIP CE1000B] statusyes cost 2 poisonreverse no splithorizon yes

# <span id="page-39-1"></span>**Multiprocessing and IPv6**

The IPv6 stack for NetWare<sup>®</sup>6.5 SP3 is multiprocessor enabled.

# <span id="page-40-2"></span><span id="page-40-0"></span>5 **Using Novell IPv6 in Your Network**

The following sections provide details on how to use the Novell<sup>®</sup> IPv6 stack to set up tunneling within the corporate network between the IPv6 groups, as well as how to connect to 6Bone in order to experience the virtual global IPv6 network.

- ["Setting Up Tunneling" on page 41](#page-40-1)
- ["Using Novell IPv6 to Connect to 6Bone" on page 42](#page-41-1)

# <span id="page-40-1"></span>**Setting Up Tunneling**

You can use automatic or configured tunneling to set up your own IPv6 tunnel.

NOTE: In the following procedure, Host 1 and Host 2 belong to two different IPv6 networks. Router 1 and Router 2 are the two edge routers, which are dual stacks to interconnect the IPv6 and IPv4 networks. It is assumed that both Router 1 and Router 2 are NetWare<sup>®</sup> nodes.

#### **Using Configured Tunneling**

- 1 Make sure the IPv6 stack is loaded on both sides.
- 2 Configure one side of the tunnel to set up Router 1 by entering the following at the server console:

```
Tun6bind test-tunnel 3ffe::1 3ffe::2 172.16.1.1. 172.16.1.2
```
**3** Configure the other side of the tunnel to set up Router 2 by entering the following at the server console:

```
Tun6bind test-tunnel 3ffe::2 3ffe::1 172.16.1.2 172.16.1.1
```
The tunnel names do not have to be same on both sides.

4 Test the connectivity by pinging across the tunnel.

For example, on Router 1 enter

**Ping6 3ffe::2**

#### **Using Automatic Tunneling**

Unlike configured tunneling, you do not need to explicitly set up an automatic tunnel.

NOTE: The following procedure sets up automatic tunneling between Host 1 and Host 2:

- 1 Make sure the IPv6 stack is loaded on both nodes.
- 2 Make sure the IPv6 Auto Tunnel feature is set to on for both nodes.
- 3 Test the connectivity by pinging across the tunnel.

For example, enter

**to::172.16.1.2 from Host 1 and ::172.16.1.1 from H2.**

# <span id="page-41-0"></span>**Configuring 6to4 Tunnels**

You can use the 6to4 tunneling technique to enable the host to encapsulate the IPv6 traffic in the IPv4 header and send over the IPv4 Internetwork (Internet). This is one of the mechanisms used to ease the transition of networks from IPv4 to IPv6.

The 6to4 feature is set to No by default. To enable it, set the 6to4 parameter to Yes in the ip6.cfg file under sys:\etc.

[Interface All]

6to4 Yes

This enables the machine as a 6to4 host. A 6to4 pseudo-interface is created with an IPv6 address of 2002:AABB:CCDD::AABB:CCDD, where AABB:CCDD is the colon-hexadecimal representation of the IPv4 address a.b.c.d assigned to the node. You can now send and receive 6to4 traffic over this machine. However, you need to ensure that the machine has a public IPv4 Internet address. Private addresses like 192.168.x.x or 10.x.x.x, 172.16/12, auto-conf addresses 169.254.x.x, and loopback addresses 127.x.x.x are ignored.

#### **Configuring a 6to4 Router**

You can configure a 6to4 node as a 6to4 router. The 6to4 router encapsulates the IPv6 packets received from the private interface into IPv4 packets before forwarding them on the public interface. For example, if you have only IPv6 nodes in your network or nodes that have IPv4 private addresses (refer to the previous paragraph), this will prevent the host from using the 6to4 feature directly. Therefore, the host can acquire the 6to4 prefix from the 6to4 router (which has a public IPv4 address and is connected to the IPv4 Internet) and configure IPv6 addresses. The host can then forward its IPv6 traffic to the 6to4 router that takes care of the tunneling.

To configure a 6to4 router:

1 Enable forwarding on the node.

Refer to the Router variable in the Interface All record under ["Configuration File Format" on](#page-25-2)  [page 26.](#page-25-2)

2 Configure the rtadvd.cfg file to advertise the 6to4 prefix (2002:AABB:CCDD::/48) to the IPv6 nodes on the private interface.

Refer to ["Rtadvd.cfg File" on page 28](#page-27-1).

3 Configure the rtadvd.cfg file to advertise itself as the default router by setting the RADefaultLifeTime to a nonzero value.

Refer to ["Configuration File Format" on page 28.](#page-27-2)

# <span id="page-41-1"></span>**Using Novell IPv6 to Connect to 6Bone**

#### **Getting an IPv6 Address Space**

The Telecom lab sets up new connections within the backbone to provide access to new leaf sites. The lab provides an IPv6 prefix that is a pTLA (pseudo-Top Level Aggregator) and a 6Bone connection. If you want to connect to 6Bone, you must fill in a registration form and agree on the IPv4/IPv6 addresses to be used on the two sides. When this is done, you can connect to 6Bone.

#### **Connecting to 6Bone**

In contrast to the classic IPv6-over-IPv4 tunnel setup, you do not register at a 6Bone gateway or get forwarded to any IPv6 traffic (encapsulated in IPv4). Because your IPv6 address is provided from a source that already has a 6Bone connection, the tunnel establishment and maintenance are done by a Tunnel Broker where you got the IPv6 address.

Tunnel Broker is a mechanism to automatically manage tunnel requests coming from remote users. Standalone remote IPv6 users can register on a dedicated Web site, then obtain a script that will build an automatic tunnel to the IPv6 network.

To send IPv6 packets, the host takes the IPv6 packet and encapsulates it into an IPv4 packet. You still need a 6Bone-connected gateway that will decapsulate your packets and forward them to 6Bone.

The following figure illustrates this.

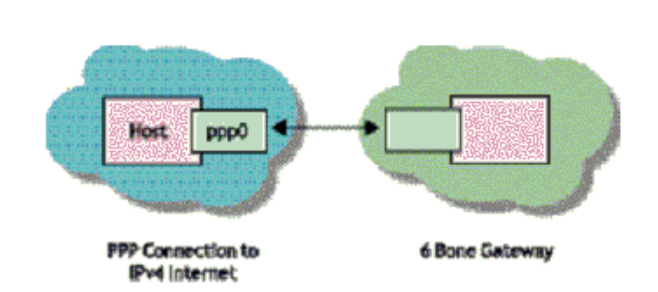

#### **Figure 6 Connecting through Novell IPv6**

#### **Example**

Your private network is uplinked through an IPv4-connected PPP link to a 6over4 gateway machine that is connected to 6Bone.

To connect to 6Bone the following sequence of events must occur:

- 1. Assume that 202.169.139.51 is your IPv4 address.
- 2. After becoming a registered user in one of the organizations which provide this service, you provide the IPv4 address at your end.
- 3. Within a few minutes you receive an e-mail containing all the details needed to connect to 6Bone:

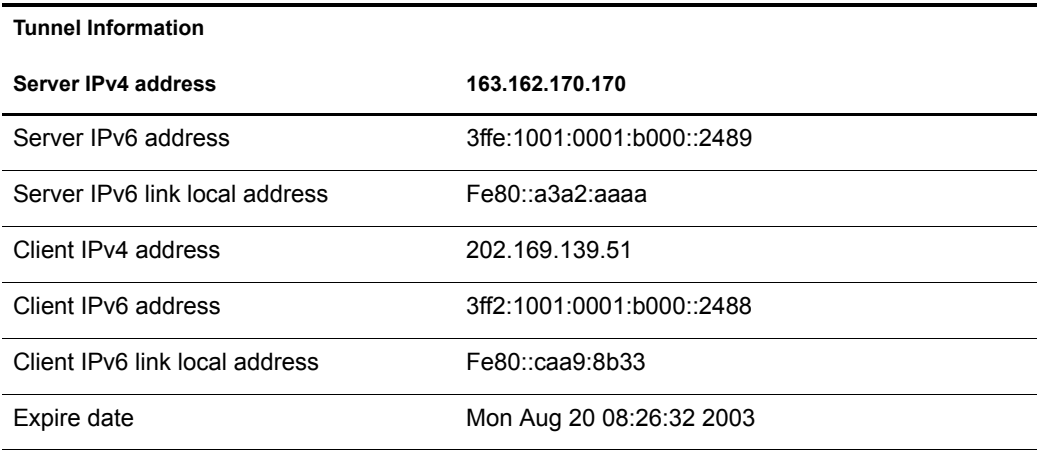

4. Enter the following command to start pinging to the remote IPv6 address with IPv6 loaded:

**Tun6bind tunnel\_name 3ff2:1001:0001:b000::2489 3ffe:1001:0001:b000::2489 202.169.139.51 163.162.170.170**

If you are able to get the response from pinging, you know you are connected to 6Bone.

# <span id="page-44-2"></span><span id="page-44-0"></span>6 **Frequently Asked Questions**

This chapter discusses the FAQs that the users and system administrators might have while using Novell<sup>®</sup> IPv6.

# <span id="page-44-1"></span>**Novell IPv6-Related FAQs**

#### **Route Addition Failed**

Problem: While adding a route using the server console, I encountered the following error message:

Route Addition Failed

Action: Check the following:

- Check if the source and destination addresses are in IPv6 format.
- $\bullet$  If the gateway is a link local address, check if the gateway is postfixed with a % symbol, followed by the interface name.
- Check if the gateway is reachable or if the routing table has a route to reach the gateway.

#### **Unable to Ping**

Problem: I could not get any response when I entered **ping6** at the server console.

Action: Check if the end nodes have a route to each other in the routing table.

#### **Viewing All Addresses**

Problem: How do I see the list of all addresses? Action: Enter **ip6config** at the server console.

#### **Viewing the Destination Cache**

Problem: How do I see the Destination Cache?

Action: Enter **dc6list** at the server console.

#### **Configured Addresses Not Visible**

- Problem: When I enter **ip6config** at the server console, few of the configured addresses are suddenly not visible.
- Possible Cause: The lifetime advertised for the corresponding prefix by the router is very less.
	- Action: Do the following:

1 Enter **pf6list** at the server console.

A list of prefixes and their corresponding lifetimes is displayed.

2 In th[e rtadvd.cfg](#page-27-1) file, correct the prefix for the router that is sending out the Router Advertisements.

#### **Support for Per-interface Hop Metrics**

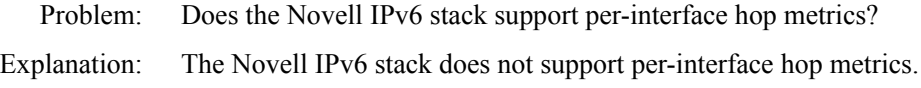

#### **Record Name Mismatch**

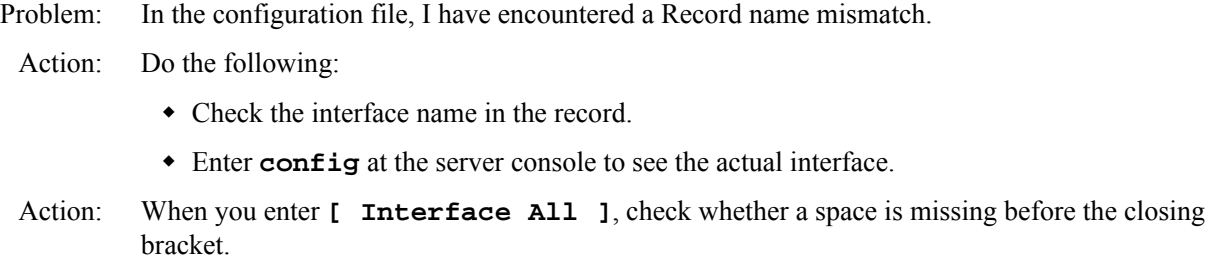

#### **Unable to Unload IPv6 nlms**

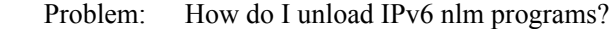

- Possible Cause: Applications like JSock.nlm, ping6.nlm and Sktcp6.nlm are still loaded on IPv6.
	- Action: To unload IPv6 nlm programs, you need to unload the applications first.

#### **Pinging a Machine Using its IP4 and IPv6 Addresses**

- Problem: I am unable to ping a machine using its IPv4 address and ping (IPv4) and then ping the same machine with its IPv6 address and ping6.
	- Action: Check the destination address in ping6.

#### **Configuring the Global Address**

- Problem: During IPv6 initialization, it does not configure the global address automatically. Do I have to make any modification in the ip6.cfg file?
- Explanation: IPv6 initialization does not configure the global address given in the [ip6.cfg](#page-25-3) file.
	- Action: Check the interface name.

#### **Unable to Bind IPv6 with a Driver**

- Problem: I am unable to bind IPv6 with my driver. What is the syntax for binding the same?
	- Action: Enter the following at the server console:

#### **bind ip6 driver\_name addr address len prefix\_length**

#### **Pinging Using a IPv6 Machine**

Problem: How do I ping using an IPv6 machine?

Action: Enter **ping6** at the server console to get help.

#### **Monitoring IPv6 Traffic**

Problem: Can I see the IPv6 traffic on the wire?

Action: Enter **sniffer** at the server console with the *Address\_type* as Hardware and *Protocol* as IPv6/IP.

#### **Enabling Ip6router**

Problem: How do I enable ip6router? Action: In the [ip6.cfg](#page-25-3) file, set the following parameter: Router *Yes*

#### **Unable to Ping6 an IPv6-enabled Machine**

Problem: I am unable to ping6 to an IPv6-enabled machine though it is on the same physical network. Action: Do the following:

- Check the cable.
	- Check the destination address.

#### **Unbinding IPv6 From an Interface**

Problem: How do I unbind IPv6 from an interface?

Action: Enter the following command at the server console:

**unbind ip6 interface\_name/driver\_name**

#### **Disabling the IPv6 Stack**

Problem: How do I disable the IPv6 stack?

Action: Unload ipv6.nlm.

#### **Enabling the 6to4 Option**

Problem: How do I enable the 6to4 option?

Action: Do the following:

1 In the sys:\etc\ip6.cfg file, under Interface All, set the following parameter: [ Interface All ]

6to4 Yes

2 Reinitialize the system.

#### **Viewing IPv6 Configuration Information**

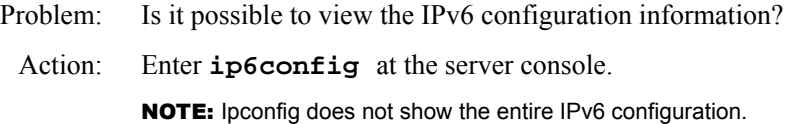

#### **Checking Whether IPv6 Is Running**

- Problem: Can I do a quick check to see if IPv6 is up and running?
	- Action: When you enter **ip6config** at the server console, it should show a loopback interface.
	- Action: When you enter **ping :: 1**, you should get a response.

#### **Transition Mechanism Support**

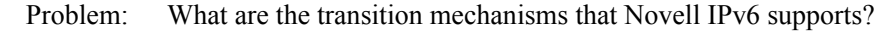

Explanation: Novel IPv6 supports the following transition mechanisms:

- ◆ Dual stack
- Configured tunneling
- Automatic tunneling
- $\triangleleft$  6to4

#### **6to4 Relay**

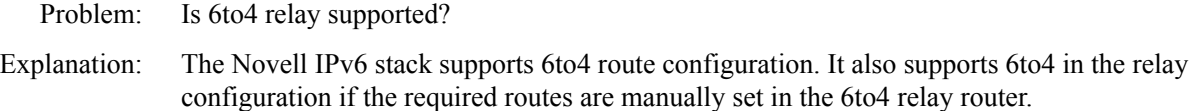

#### **Time out of Ping6**

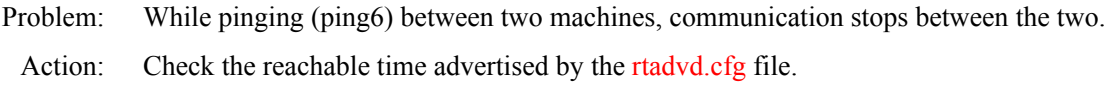

#### **Autoconfiguration by Host**

Problem: The router advertisements are sent but the host is not doing autoconfiguration.

Action: Check the following:

- $\bullet$  Autoconfiguration flag in the [ip6.cfg](#page-25-3) file.
- M/O flag in the [rtadvd.cfg](#page-27-1) file.